ОКП 43 8900

## **ПРИБОРЫ ЩИТОВЫЕ ЦИФРОВЫЕ ЭЛЕКТРОИЗМЕРИТЕЛЬНЫЕ Щ20, Щ21, Щ22, Щ23**

# **РУКОВОДСТВО ПО ЭКСПЛУАТАЦИИ**

# **0ПЧ.140.311 РЭ**

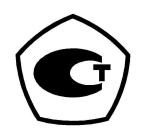

# СОДЕРЖАНИЕ

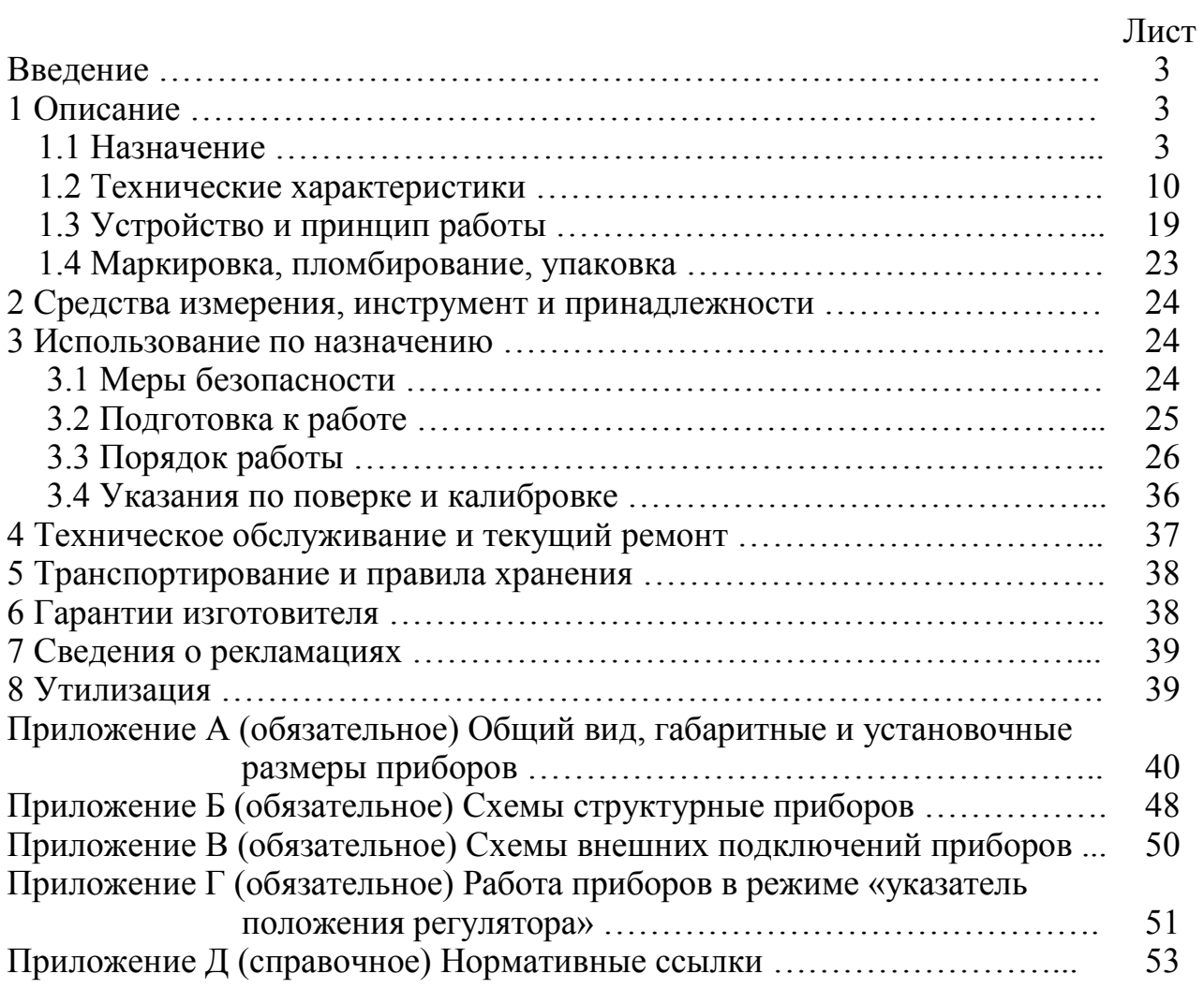

Данное руководство по эксплуатации предназначено для ознакомления с техническими характеристиками, устройством, принципом работы, монтажом и обслуживанием приборов щитовых цифровых электроизмерительных Щ20, Щ21, Щ22, Щ23 в объеме, необходимом для эксплуатации.

#### **1 ОПИСАНИЕ**

#### **1.1 Назначение**

1.1.1 Приборы щитовые цифровые электроизмерительные Щ20, Щ21, Щ22, Щ23 (в дальнейшем – приборы) предназначены для измерения силы тока или напряжения в цепях постоянного тока.

1.1.2 Приборы предназначены для работы в составе технических средств атомных электростанций (ТС АС), а также в других отраслях промышленности.

Приборы могут применяться в комплекте с первичными преобразователями для измерения неэлектрических величин, если диапазоны выходного электрического сигнала первичных преобразователей соответствуют диапазонам входного сигнала приборов.

1.1.3 Приборы для отображения результатов измерения могут иметь следующие виды отсчетных устройств (ОУ):

– цифровое ОУ;

– дискретно-аналоговое ОУ;

– цифровое и дискретно-аналоговое ОУ.

1.1.4 В приборах предусмотрена возможность выбора диапазона измерений входного сигнала.

1.1.5 В приборах предусмотрена возможность изменения диапазона показаний и наименования единицы измерения.

1.1.6 В приборах Щ21.3, Щ22.4, Щ22.6, Щ23.3, Щ23.4, Щ23.6 предусмотрена возможность программирования порогов изменения цвета индикации дискретно-аналогового ОУ.

В приборах Щ20.3, Щ21.7, Щ23.7, Щ23.8 предусмотрена возможность задания зон цветовой сигнализации дискретно-аналогового ОУ, которые формируются заданным при заказе количеством единичных индикаторов каждого цвета.

1.1.7 Приборы работоспособны при установке в любом положении.

1.1.8 Приборы выполнены в металлическом корпусе щитового крепления. Конструкция крепления рассчитана на установку в щите толщиной 50 мм. В соответствии с заказом возможна установка в щите другой толщины.

1.1.9 Приборы не имеют подвижных частей и обеспечивают устойчивость к механическим воздействиям в соответствии с группой М40, сейсмостойкость 9 баллов при уровне установки над нулевой отметкой до 10 м, 8 баллов при уровне установки до 25 м по ГОСТ 17516.1-90.

1.1.10 Приборы относятся к группе 6а размещения приборов на АЭС по ОТТ 08042462 и к группе 2.3 по условиям эксплуатации в соответствии с СТО 1.1.1.07.001.0675-2008.

1.1.11 Приборы, предназначенные для АЭС, могут использоваться в системах безопасности и системах нормальной эксплуатации, соответствуют, в зависимости от заказа, классам безопасности 2, 3, 4, имеют классификационное обозначение 2НУ, 3НУ по НП-001-2015.

Приборы относятся к I, II категории сейсмостойкости в соответствии с НП-031-01.

1.1.12 По климатическим условиям приборы относятся к изделиям исполнения ТВ4.1 (с расширением диапазона температур от минус 10 до плюс 50 °С), предназначенным для эксплуатации в атмосфере типа III по ГОСТ 15150-69.

1.1.13 Рабочие условия эксплуатации:

– температура окружающего воздуха от минус 10 до плюс 50 °С;

– относительная влажность воздуха не более 98 % при плюс 35 °С;

– атмосферное давление от 84 до 106,7 кПа;

– напряжение питания  $(24 \pm 4)$  В постоянного тока.

1.1.14 Информация об исполнении прибора содержится в коде полного условного обозначения:

#### **Щаа.b.с – d – e – f – g – h – i – j**,

где **Щаа** – тип прибора (по размеру передней рамки, мм):

**, , , ;** 

**b** – исполнение прибора по виду ОУ, диапазону показаний цифрового ОУ и числу единичных индикаторов дискретно-аналогового ОУ:

- 1 цифровое ОУ с диапазоном показаний от –1999 до 9999,
- 2 цифровое ОУ с диапазоном показаний ±19999,
- 3 дискретно-аналоговое ОУ с числом единичных индикаторов до 61,
- 4 цифровое ОУ с диапазоном показаний от –1999 до 9999 и дискретно-аналоговое ОУ с числом единичных индикаторов до 61,
- 5 цифровое ОУ с диапазоном показаний ±9999,
- 6 цифровое ОУ с диапазоном показаний ±9999 и дискретноаналоговое ОУ с числом единичных индикаторов до 61,
- $7$  дискретно-аналоговое ОУ с числом единичных индикаторов более 61,
- 8 цифровое ОУ с диапазоном показаний ±9999 и дискретноаналоговое ОУ с числом единичных индикаторов более 61.
- **с** исполнение прибора конструктивное:
	- $\Gamma$  горизонтальное,
	- В вертикальное;
- **d** диапазон измерений входного сигнала;
- **e** диапазон показаний;
- **f** единица измерения физической величины;
- **g** цвет лицевой панели (Б белый, С серый, Ч черный);
- **h** цвет передней рамки (Б белый, С серый, Ч черный);
- **i** цвет индикаторов цифрового ОУ (К красный, Ж желтый, З зеленый);
- **j** параметры дискретно-аналогового ОУ:
	- пороги изменения цвета и цвет индикации (К красный, Ж желтый, З – зеленый) для приборов Щ21.3, Щ22.4, Щ22.6, Щ23.3, Щ23.4, Щ23.6 (от начала диапазона показаний),
	- количество и цвет (К красный, Ж желтый, З зеленый) единичных индикаторов каждой зоны сигнализации для приборов Щ20.3, Щ21.7, Щ23.7, Щ23.8 (от начала диапазона показаний).

Неиспользуемый параметр **i** в формуле заказа заменяют знаком «×».

Неиспользуемые параметры **с** и **j** не указывают.

Дополнительно указывают:

Таблица 1

1) класс безопасности, классификационное обозначение по ОПБ-88/97 НП-001-2015 (2НУ, 3НУ или 4);

2) толщину щита для установки прибора, если она отличается от 50 мм;

3) язык, если маркировка и (или) Руководство по эксплуатации, Методика поверки должны быть выполнены на английском языке, по умолчанию язык – русский;

4) количество экземпляров Руководства по эксплуатации и Методики поверки.

Параметры кода полного условного обозначения для каждого типа прибора приведены в таблице 1.

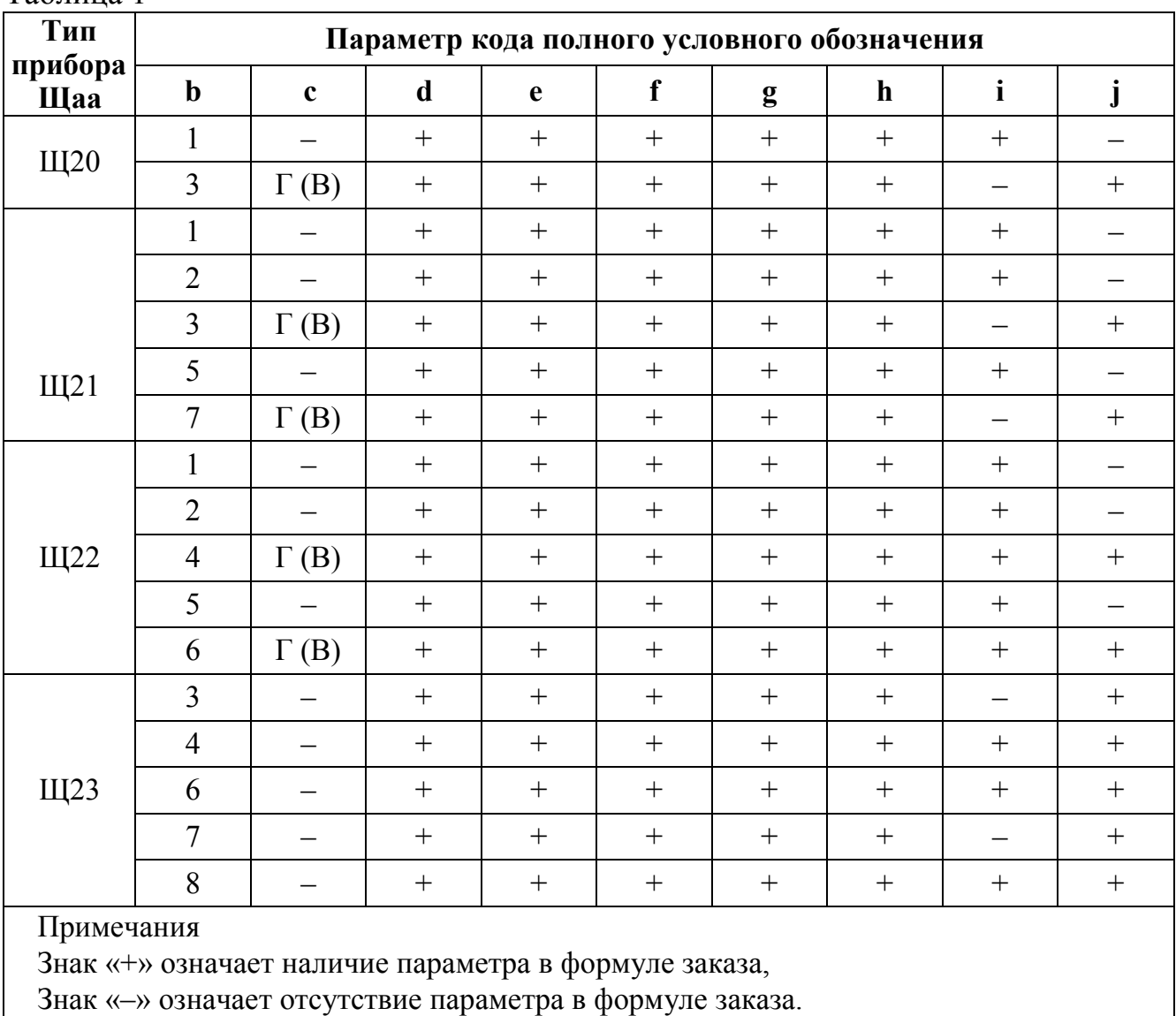

**Примечание** – Диапазон показаний для приборов с цифровым ОУ при изго-

товлении устанавливается с максимально возможным числом знаков после запятой.

Пример записи прибора (Щ22.2), имеющего следующие характеристики: размер передней рамки  $100 \times 50$  мм, цифровое ОУ с максимальным значением диапазона показаний 19999, диапазон измерений входного сигнала от 0 до 5 мА, диапазон показаний от минус 20 до плюс 50, единица измерения – °С, цвет лицевой панели – белый, цвет передней рамки – черный, цвет индикации – зеленый, классификационное обозначение – 2Н, толщина щита 40 мм, язык маркировки – английский, язык Руководства по эксплуатации, Методики поверки – английский, количество экземпляров – 15:

Щ22.2–0...5мА–минус20.00...плюс50.00–°С–Б–Ч–З, ТУ 25-7504.210-2010, классификационное обозначение – 2Н, толщина щита – 40 мм, язык маркировки, Руководства по эксплуатации, Методики поверки – английский, 15 экз.

Пример записи прибора (Щ20.3), имеющего следующие характеристики: размер передней рамки  $50\times25$  мм, дискретно-аналоговое ОУ, конструктивное исполнение вертикальное, диапазон измерений входного сигнала от 0 до 5 мА, диапазон показаний от минус 20 до плюс 50, единица измерения – °С, цвет лицевой панели – белый, цвет передней рамки – черный, количество и цвет индикаторов дискретно-аналогового  $OY - 15$  зеленого, 10 желтого, 5 красного цвета, класс безопасности – 4, язык маркировки – английский, количество экземпляров – 2:

Щ20.3.В–0...5мА–минус20...плюс50–°С–Б–Ч–×–15(З),10(Ж),5(К), ТУ 25-7504.210-2010, класс безопасности – 4, язык маркировки – английский, 2 экз.

Пример записи прибора (Щ21.7), имеющего следующие характеристики: размер передней рамки  $100 \times 25$  мм, дискретно-аналоговое ОУ, конструктивное исполнение горизонтальное, диапазон измерений входного сигнала от 4 до 20 мА, диапазон показаний от минус 20 до плюс 50, единица измерения – °С, цвет лицевой панели – белый, цвет передней рамки – черный, количество и цвет индикаторов дискретно-аналогового ОУ – 25 зеленого, 7 желтого, 30 красного цвета, класс безопасности – 4, язык маркировки – английский, количество экземпляров – 2:

Щ21.7.Г–4...20мА–минус20...плюс50–°С–Б–Ч–×–25(З),7(Ж),30(К), ТУ 25-7504.210-2010, класс безопасности – 4, язык маркировки – английский, 2 экз.

Пример записи прибора (Щ22.4), имеющего следующие характеристики: размер передней рамки  $100 \times 50$  мм, цифровое и дискретно-аналоговое ОУ, конструктивное исполнение горизонтальное, диапазон измерений входного сигнала от минус 5 до плюс 5 мА, диапазон показаний от минус 20 до плюс 50, единица измерения – °С, цвет лицевой панели – белый, цвет передней рамки – черный, цвет цифровых индикаторов – красный, пороги изменения цвета индикации – минус 20 – красный, минус 10 – желтый, 0 – зеленый, плюс 30 – желтый, плюс 40 – красный:

Щ22.4.Г–(-5…0...5мА)–минус20.0...плюс50.0–°С–Б–Ч–К– минус20(К), минус10(Ж), 0(3), плюс30(Ж), плюс40(К), ТУ 25-7504.210-2010.

Пример записи прибора (Щ23.6), имеющего следующие характеристики: размер передней рамки  $100\times100$  мм, цифровое и дискретно-аналоговое ОУ, конструктивное исполнение горизонтальное, диапазон измерений входного сигнала от 2 до 10 В, диапазон показаний от минус 20 до плюс 50, единица измерения – °С, цвет лицевой панели – белый, цвет передней рамки – черный, цвет цифровых индикаторов – красный, пороги изменения цвета индикации – минус 20 – красный, минус  $10 - x$ елтый,  $0 -$ зеленый, плюс  $30 - x$ елтый, плюс  $40 - x$ расный:

Щ23.6–2...10В–минус20.00...плюс50.00–°С–Б–Ч–К– минус20(К),минус10(Ж),0(З),плюс30(Ж),плюс40(К), ТУ 25-7504.210-2010.

Пример записи прибора (Щ20.1), имеющего следующие характеристики: размер передней рамки 50×25 мм, диапазон измерений входного сигнала от 4 до 20 мА, режим работы – «указатель положения регулятора», диапазон показаний от 01 до 19, единица измерения – нет, цвет лицевой панели – белый, цвет передней рамки – черный, цвет индикации – красный, класс безопасности – 4, язык маркировки – английский, количество экземпляров – 1:

Щ20.1–4...20мА–С(01…19)–×–Б–Ч–К, ТУ 25-7504.210-2010, класс безопасности – 4, язык маркировки – английский, 1 экз.

При заказе дополнительных лицевых панелей используется формула заказа:

– для приборов, имеющих только цифровое ОУ (Щ20.1, Щ21.1, Щ21.2, Щ21.5, Щ22.1, Щ22.2, Щ22.5):

Лицевая панель **Щаа.b–f–g**;

– для приборов только с цифровым ОУ (Щ20.1, Щ21.1, Щ21.2, Щ21.5, Щ22.1, Щ22.2, Щ22.5), работающих в режиме «указатель положения регулятора»: Лицевая панель указателя **Щаа.b–f–g**;

– для приборов, имеющих дискретно-аналоговое ОУ (Щ20.3, Щ21.3, Щ21.7, Щ22.4, Щ22.6, Щ23.3, Щ23.4, Щ23.7, Щ23.8):

Лицевая панель **Щаа.b.c–е–f–g**,

где **e** – диапазон показаний;

**f** – единица измерения (при отсутствии единицы измерения в формуле заказа ставится знак «×»);

**g** – цвет лицевой панели.

При заказе дополнительных лицевых панелей технологических для приборов имеющих дискретно-аналоговое ОУ (Щ20.3, Щ21.3, Щ21.7, Щ22.4, Щ22.6, Щ23.3, Щ23.4, Щ23.7, Щ23.8):

Лицевая панель технологическая **Щаа.b.c**.

При заказе дополнительных передних рамок используется формула заказа:

Передняя рамка **Щаа – h**,

где **h** – цвет передней рамки.

Для задания программируемых параметров приборов используется пульт настройки ПН-2 (в дальнейшем – пульт). Пульт поставляется по отдельному заказу.

## **1.2 Технические характеристики**

1.2.1 Приборы могут иметь диапазоны измерений входного сигнала постоянного тока, указанные в таблице 2. Таблица 2

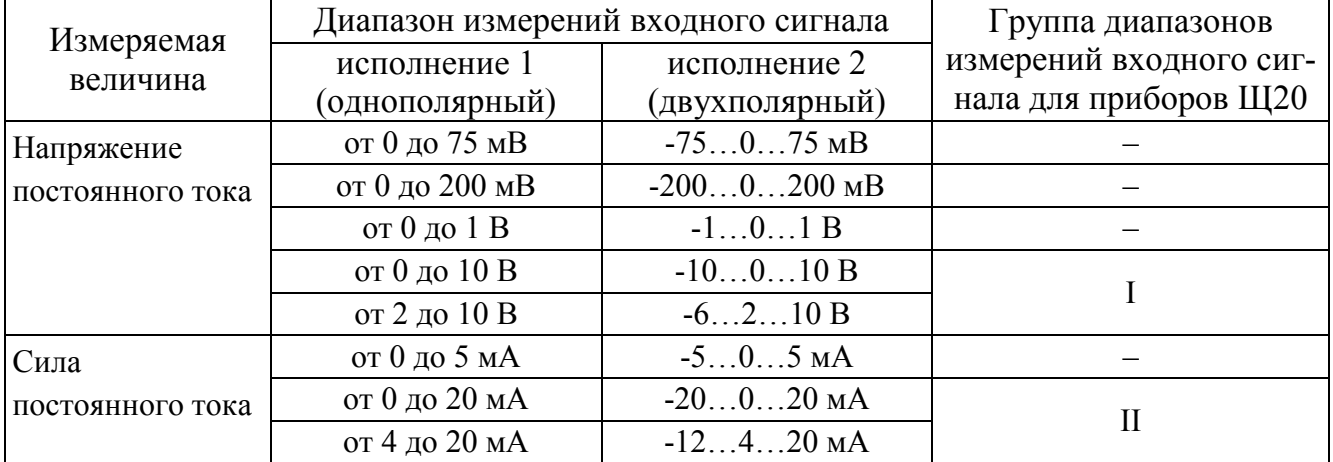

Приборы (кроме приборов Щ20) могут иметь все диапазоны измерений входного сигнала исполнения 1 или исполнения 2, указанные в таблице 2, и возможность выбора в процессе эксплуатации любого из диапазонов измерений входного сигнала внутри заказанного исполнения.

Прибор Щ20.1 может иметь один из диапазонов измерений входного сигнала исполнения 1 или исполнения 2, указанных в таблице 2, и возможность выбора в процессе эксплуатации диапазона измерений входного сигнала внутри группы I или II заказанного исполнения.

Прибор Щ20.3 может иметь один из диапазонов измерений входного сигнала исполнения 1, указанных в таблице 2, и возможность выбора в процессе эксплуатации диапазона измерений входного сигнала внутри группы для групп I или II.

Диапазон измерений входного сигнала должен соответствовать заказу.

1.2.2 Входное сопротивление при измерении напряжения постоянного тока равно  $(1,0 \pm 0,025)$  МОм.

1.2.3 Напряжение нагрузки при измерении силы постоянного тока величиной, равной верхнему пределу измерения равно:

 $-(75 \pm 5)$  мВ для приборов кроме Щ20;

 $- (80 \pm 5)$  мВ для приборов Ш20.3,

 $- (200 \pm 20)$  мВ с пределами измерений 0...20 мА, 4...20 мА,  $-20...0...20$  мА,  $-12...4...20$  мА или  $(100 \pm 10)$  мВ с пределами измерений  $0...5$  мА,  $-5...0...5$  мА для приборов Щ20.1.

1.2.4 Диапазон показаний цифрового ОУ приборов (параметр **е** кода условного обозначения) при поставке соответствует заказу.

Диапазон показаний цифрового ОУ в процессе эксплуатации может быть

изменен в пределах максимального диапазона, указанного в таблице 3.

Разность между верхним и нижним значениями диапазона показаний не должна превышать величину верхнего предела максимального диапазона показаний.

Таблица 3

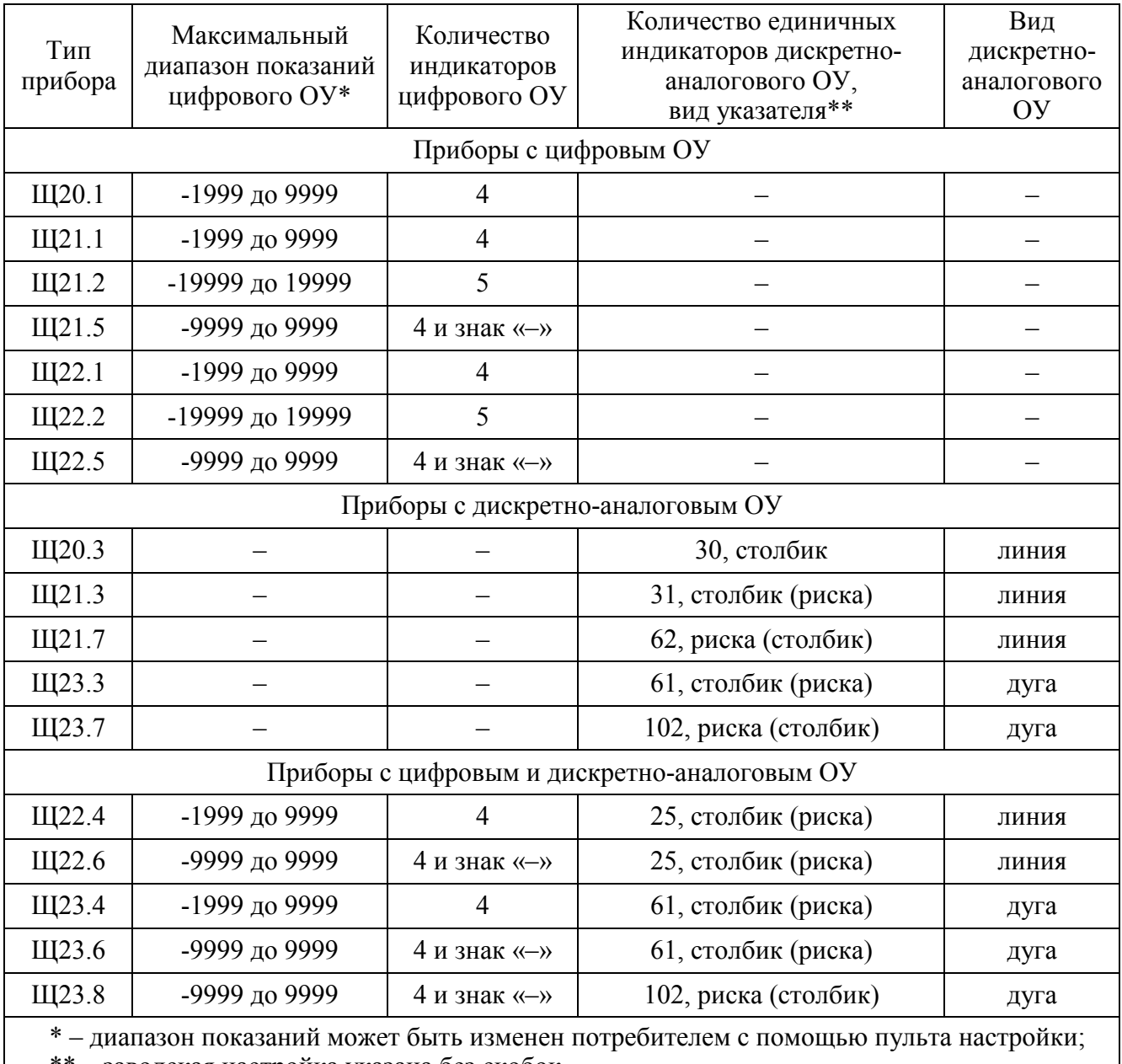

\*\* – заводская настройка указана без скобок

В приборах с цифровым ОУ предусмотрена возможность установки режима «указатель положения регулятора».

1.2.5 Диапазон показаний дискретно-аналогового ОУ приборов (параметр **е** кода условного обозначения) при поставке соответствует заказу.

Диапазон показаний дискретно-аналогового ОУ может быть изменен в процессе эксплуатации путем замены лицевой панели.

1.2.6 Наименование единицы измерения на лицевой панели приборов (параметр **f** кода условного обозначения) при поставке соответствует заказу.

Наименование единицы измерения может быть изменено в процессе эксплуатации путем замены лицевой панели.

1.2.7 В приборах (кроме Щ20.3) предусмотрена возможность программирования параметров с помощью пульта настройки.

В приборах Щ20.3 предусмотрена возможность программирования параметров с помощью встроенной кнопки.

Программируемые параметры для каждого типа прибора приведены в таблице 4.

Таблица 4

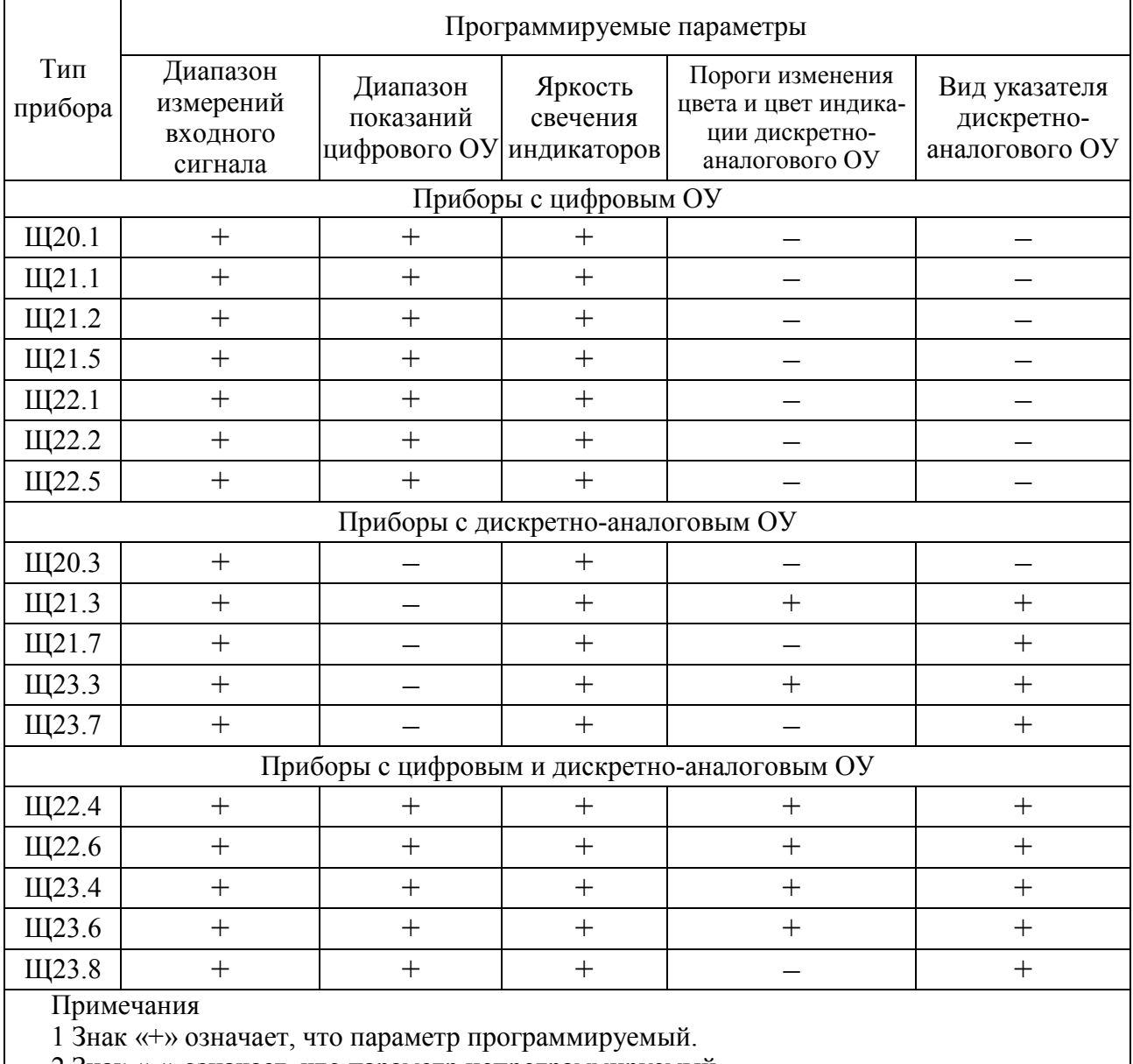

2 Знак «–» означает, что параметр непрограммируемый.

1.2.8 Питание приборов осуществляется от источника постоянного тока напряжением (24 ± 4) В. Двойная амплитуда пульсаций при этом не должна превышать 1,2 В.

1.2.9 Мощность, потребляемая прибором, не превышает:

– 1,0 В·А для Щ20.3, Щ21.1, Щ21.2, Щ21.5, Щ22.1, Щ22.2, Щ22.5;

– 1,5 В·А для Щ20.1, Щ21.3, Щ21.7, Щ22.4, Щ22.6, Щ23.3, Щ23.4, Щ23.6, Щ23.7, Щ23.8.

1.2.10 Время установления рабочего режима приборов не более 20 мин.

1.2.11 Время установления показаний не более 0,5 с.

1.2.12 Лицевые панели (параметр **g** кода условного обозначения) и передние рамки (параметр **h** кода условного обозначения) приборов могут иметь три цвета: белый (**Б**), серый (**С**), черный (**Ч**).

Цвет лицевой панели и передней рамки при поставке соответствует заказу. Сочетание цветов можно изменить в процессе эксплуатации путем замены лицевой панели и передней рамки.

1.2.13 Габаритные размеры и масса приборов приведены в таблице 5.

#### Таблица 5

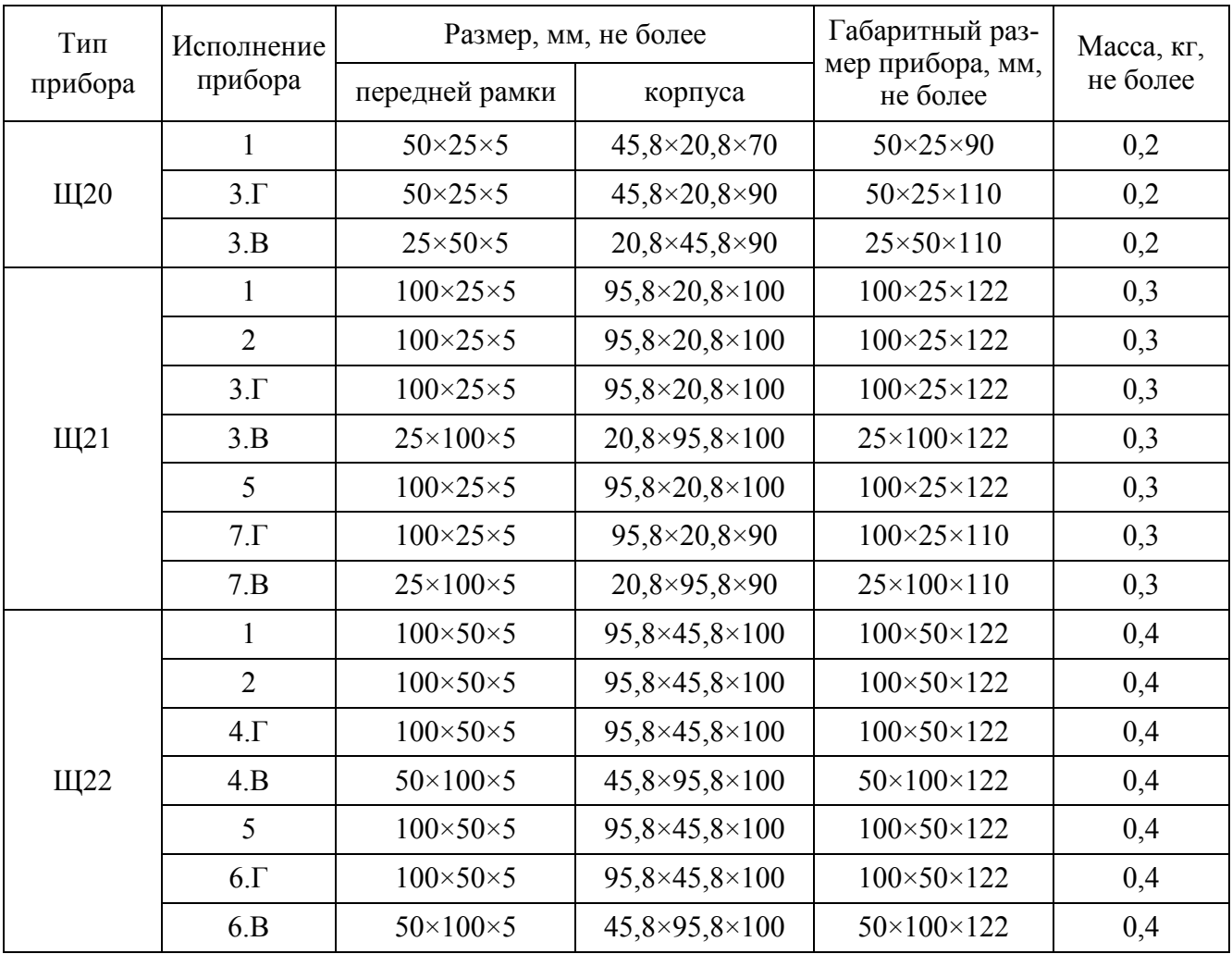

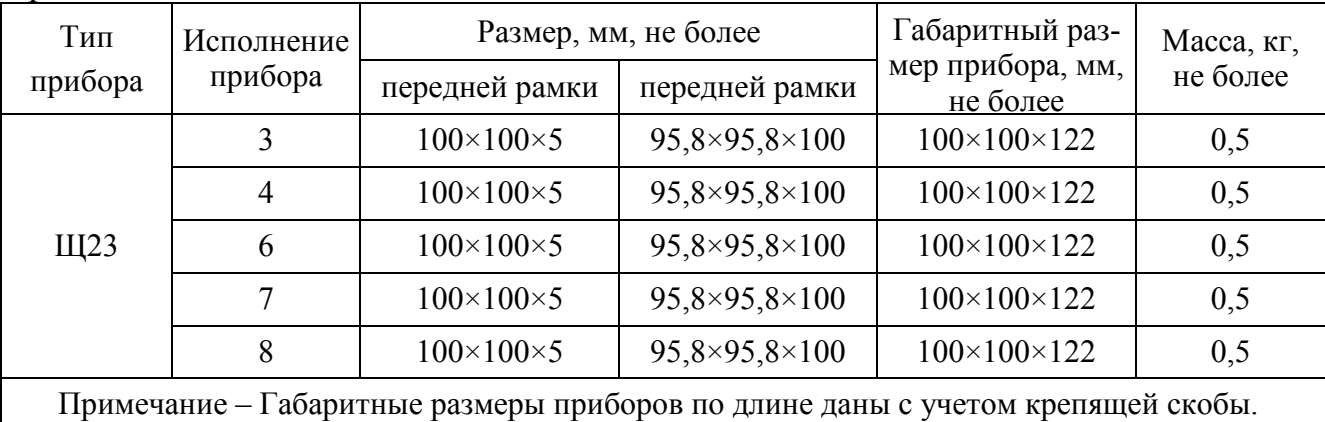

Продолжение таблицы 5

1.2.14 Высота цифр цифрового ОУ приборов не менее:

– 9 мм для Щ20.1, Щ22.6;

– 10 мм для Щ22.1, Щ22.2, Щ21.5, Щ22.4, Щ23.4, Щ23.6, Щ23.8;

– 14 мм для Щ22.2;

– 20 мм для Щ22.1, Щ22.5.

Цвет индикаторов цифрового ОУ (параметр **i** кода условного обозначения) может быть красным (**К**), желтым (**Ж**) или зеленым (**З**), в соответствии с заказом.

1.2.15 Дискретно-аналоговое ОУ состоит из единичных индикаторов. Вид дискретно-аналогового ОУ, количество единичных индикаторов и вид указателя соответствуют таблице 3. Цвет индикации может быть красным, желтым или зеленым.

Цвет индикации дискретно-аналогового ОУ приборов Щ21.3, Щ22.4, Щ22.6, Щ23.3, Щ23.4, Щ23.6 изменяется при переходе сигнала через запрограммированные пороги изменения цвета (1.2.7) в соответствии с заказом (параметр **j**  кода условного обозначения). Число порогов изменения цвета индикации дискретно-аналогового ОУ не более 10.

Цвет индикации дискретно-аналогового ОУ приборов Щ20.3, Щ21.7, Щ23.7, Щ23.8 определяется количеством и цветом единичных индикаторов каждой зоны сигнализации в соответствии с заказом (параметр **j** кода условного обозначения).

1.2.16 Пределы допускаемой основной приведенной погрешности по цифровому ОУ равен величине, указанной в таблице 6.

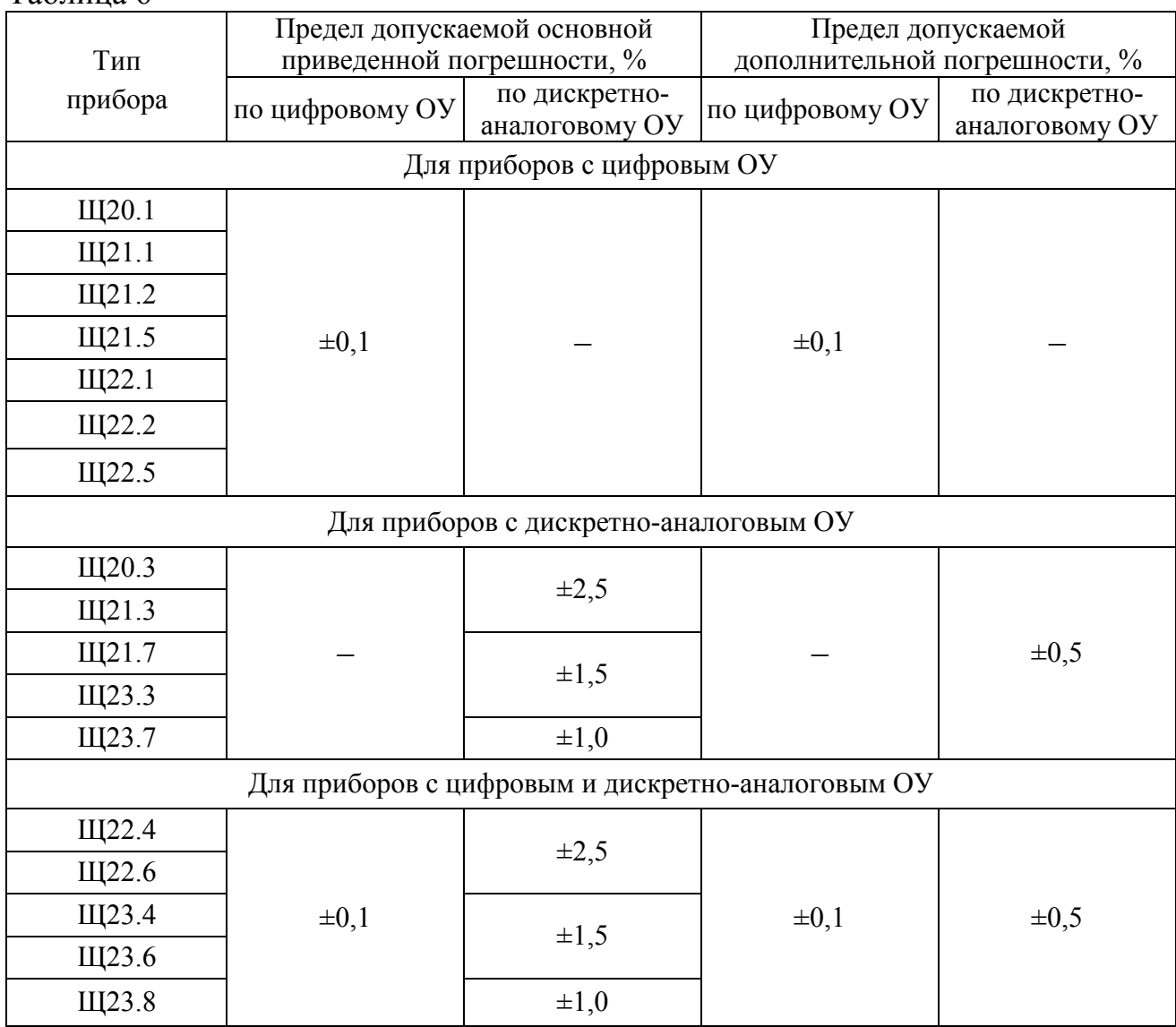

Таблица 6

Нормирующее значение при определении погрешности на максимальном диапазоне показаний принимается равным верхнему пределу максимального диапазона показаний, указанному в таблице 3.

Нормирующее значение при определении погрешности на заказанном диапазоне показаний принимается равным разности верхнего и нижнего пределов диапазона измерений входного сигнала.

1.2.17 Пределы допускаемой основной приведенной погрешности приборов по дискретно-аналоговому ОУ равны величинам, указанным в таблице 6. Нормирующее значение при определении погрешности принимается равным разности верхнего и нижнего пределов диапазона измерений входного сигнала.

1.2.18 Основная приведенная погрешность приборов при отклонении напряжения питания в пределах, указанных в 1.2.8, не превышает пределов допускаемой основной приведенной погрешности, указанных в таблице 6.

1.2.19 В приборах предусмотрена сигнализация:

– при превышении на 5 % верхнего предела диапазона измерений входного сигнала на цифровом ОУ горят верхние сегменты на всех индикаторах, на дискретно-аналоговом ОУ мигают все единичные индикаторы;

– при обрыве входной цепи для диапазонов измерений входного сигнала от 2 до 10 В и от 4 до 20 мА на цифровом ОУ горят средние сегменты на крайних индикаторах, на дискретно-аналоговом ОУ мигает младший единичный индикатор.

1.2.20 Приборы выдерживают:

– увеличение напряжения питания до 36 В;

– неправильное подключение полярности напряжения питания;

– неправильное подключение полярности входного сигнала.

1.2.21 Приборы выдерживают перегрузку, равную 120 % от верхнего предела диапазона измерений входного сигнала, в течение 2 ч.

При измерении силы постоянного тока приборы выдерживают одну перегрузку током, превышающим в два раза верхний предел диапазона измерений входного сигнала, продолжительностью 5 с.

При измерении напряжения постоянного тока приборы выдерживают одну перегрузку напряжением, превышающим в два раза верхний предел диапазона измерений входного сигнала, продолжительностью 5 с.

1.2.22 Приборы являются тепло-, холодо- и влагоустойчивыми. Пределы допускаемой дополнительной погрешности на каждые  $10\text{ °C}$ , вызванной отклонением температуры окружающего воздуха от нормальной  $(20 \pm 5)$  °C до любой в пределах от минус 10 до плюс 50 °С, равны величинам, указанным в таблице 6.

Приборы работоспособны в течение 6 ч при температуре окружающего воздуха в пределах от плюс 50 до плюс 55 ºС. При этом дополнительная погрешность в этом диапазоне температур не превышает пределов основной приведенной погрешности.

Приборы работоспособны в течение 6 ч при относительной влажности воздуха до 98 % при температуре 35 °С и более низких температурах без конденсации влаги. При этом дополнительная погрешность, вызванная изменением влажности, не превышает пределов основной приведенной погрешности.

16

1.2.23 Приборы являются тепло-, холодо-, влагопрочными. Основная погрешность приборов после пребывания в течение 15 суток в нерабочем состоянии при температуре окружающего воздуха от плюс 5 до плюс 45 °С и относительной влажности воздуха до 98 % при температуре плюс 35 °С и более низких температурах без конденсации влаги с учетом содержания коррозионно-активных агентов в атмосфере и выдержки приборов до включения питания в нормальных климатических условиях в течение 5 часов не превышает пределов, указанных в таблице 6.

1.2.24 Приборы являются виброустойчивыми.

1.2.24.1 Приборы работоспособны при воздействии по трем взаимноперпендикулярным осям синусоидальной вибрации в диапазоне частот от 10 до 200 Гц с ускорением 350 м/с<sup>2</sup>(35 g) и временем воздействия не менее 5 с по каждой оси (ударная воздушная волна).

1.2.24.2 Приборы работоспособны при воздействии по трем взаимноперпендикулярным осям синусоидальной вибрации с параметрами, указанными в таблице 7 (сейсмическая нагрузка).

Таблица 7

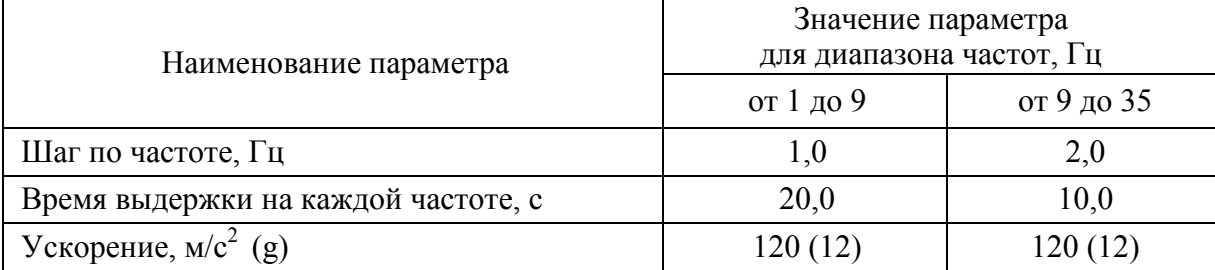

1.2.24.3 Приборы работоспособны при воздействии по трем взаимноперпендикулярным осям синусоидальной вибрации в диапазоне частот от 0,5 до 100 Гц с ускорением 40 м/с<sup>2</sup> (4 g) и временем воздействия не менее 80 с по каждой оси (эксплуатационная синусоидальная вибрация).

1.2.24.4 Пределы допускаемой дополнительной погрешности, вызванной воздействием вибрации, равны величинам, указанным в таблице 6.

1.2.25 Приборы являются вибропрочными по трем взаимно-перпендикулярным осям при воздействии синусоидальной вибрации с параметрами (эксплуатационная синусоидальная вибрация):

- диапазон частот от 0,5 до 100 Гц,
- ускорение 80 м/с<sup>2</sup> (8 g),
- время суммарного воздействия по трем осям не менее 6 ч.

1.2.26 Приборы являются сейсмостойкими и обеспечивают работоспособность, сохраняя свои характеристики при сейсмических воздействиях интенсивностью 9 баллов по шкале MSK-64 при уровне установки на высоте до 10 м над нулевой отметкой и 8 баллов по шкале MSK-64 при уровне установки на высоте до 25 м над нулевой отметкой.

1.2.27 Приборы являются ударопрочными по трем взаимно-перпендикулярным осям в шести направлениях при воздействии многократных ударов с параметрами (многократные удары, имитирующие транспортные нагрузки в составе оборудования АЭС):

– ускорение 140 м/с<sup>2</sup> (14g),

– длительность импульса ускорения от 2 до 20 мс,

– суммарное количество ударов по шести направлениям не менее  $6000 \pm 10$ .

1.2.28 Электрическое сопротивление изоляции между корпусом и изолированными от корпуса электрическими цепями в нормальных условиях не менее 20 МОм.

1.2.29 Изоляция между корпусом и изолированными от корпуса электрическими цепями выдерживает при нормальных условиях в течение 1 мин действие испытательного напряжения практически синусоидальной формы частотой от 45 до 65 Гц с действующим значением 500 В.

1.2.30 Изоляция между входными цепями и цепями питания выдерживает при нормальных условиях в течение 1 мин действие испытательного напряжения практически синусоидальной формы частотой от 45 до 65 Гц с действующим значением 500 В.

1.2.31 Приборы в транспортной таре обладают тепло-, холодо- и влагопрочностью при температуре окружающего воздуха от минус 50 до плюс 60 ºС и относительной влажности воздуха не более 95 % при температуре плюс 25 ºС и более низких температурах без конденсации влаги.

1.2.32 Приборы в транспортной таре обладают прочностью к следующим механико-динамическим нагрузкам.

– вибрации с амплитудой ускорения 49 м/с $^2$  в диапазоне частот от 10 до 500 Гц;

– ударам со значением пикового ускорения 98 м/с<sup>2</sup>, длительностью ударного импульса 16 мс, число ударов 1000±10 в направлении, обозначенном на таре;

– одиночным ударам при свободном падении с высоты 500 мм.

1.2.33 По защищенности от воздействия твердых тел приборы соответствуют коду IP 20 по ГОСТ 14254-2015.

1.2.34 Приборы удовлетворяют требованиям по электромагнитной совместимости в соответствии с ГОСТ 32137-2013, предъявляемым к IV группе ТС АС (технические средства, поставляемые на атомные станции и/или радиационно-опасные объекты).

Помехоустойчивость приборов удовлетворяет критерию качества функционирования А по ГОСТ 32137-2013.

1.2.35 Уровень индустриальных помех при работе приборов не превышает значений, установленных ГОСТ 30805.22-2013 для оборудования класса Б.

1.2.36 Средняя наработка на отказ не менее 150000 ч (вероятность безотказной работы за время 12000 ч не менее 0,95).

1.2.37 Средний срок службы приборов не менее 15 лет.

1.2.38 Приборы относятся к восстанавливаемым, ремонтируемым изделиям. Среднее время восстановления работоспособного состояния не более 4 ч.

#### **1.3 Устройство и принцип работы**

1.3.1 Конструкция

Приборы выполнены в корпусе для щитового монтажа. Общий вид, габаритные и установочные размеры приборов приведены на рисунках А.1 – А.8 приложения А.

Прибор имеет комплект монтажных частей для установки на щит.

На передней панели располагаются индикаторы цифрового ОУ и (или) единичные индикаторы дискретно-аналогового ОУ, отображающие значение и состояние измеряемого сигнала. Количество и вид индикаторов соответствуют таблице 3. Цвет индикаторов цифрового ОУ и дискретно-аналогового ОУ соответствует 1.2.14, 1.2.15.

Входной измеряемый сигнал и напряжение питания подаются на прибор через разъем, расположенный на задней панели. На задней панели приборов, кроме приборов Щ20.1, Щ20.3, под защитной крышкой располагается штыревая линейка, которая служит для задания диапазона измерений входного сигнала с помощью двух перемычек. Перемычки для требуемого диапазона измерений входного сигнала устанавливаются в соответствии с таблицей 8.

#### Таблица 8 Диапазон измерений входного сигнала Условное обозначение диапазона измерений Номера позиций установки перемычек от 0 до 10 В, от 2 до 10 В;  $\begin{array}{ccc} \text{5, 6} \\ -10...0...10 \text{ B, } -6...2...10 \text{ B} \end{array}$  In3 5, 6 от 0 до 75 мВ, от 0 до 200 мВ, от 0 до 1 В;  $-75...0...75$  MB,  $-100...200$  MB,  $-1...0...1$  B In4 7, 8 от 0 до 5 мА;  $-5...0...5$  MA,  $-5...0...5$  MA от 0 до 20 мА, от 4 до 20 мА;  $-20...0...20$  MA,  $-12...4...20$  MA

Информация о соответствии позиций перемычек диапазону измерений входного сигнала приведена на этикетке, расположенной на корпусе прибора.

Для крепления прибора к щиту на задней панели имеются две стойки, расположенные по диагонали, и дополнительная стойка для заземления корпуса.

Для задания программируемых параметров приборов (кроме Щ20.3) используется пульт. Пульт подключается к прибору со стороны передней панели с помощью разъема. Для доступа к разъему необходимо снять переднюю рамку и лицевую панель.

Для задания программируемых параметров в приборе Щ20.3 используется встроенная кнопка, для доступа к которой необходимо выкрутить на корпусе винт М2, заглушающий специальное отверстие. Нажатие на кнопку возможно с помощью толкателя длиной не менее 25 мм.

1.3.2 Принцип работы

1.3.2.1 Принцип работы прибора Щ20.1

Структурная схема приведена на рисунке Б.1 приложения Б.

Фильтры Ф предназначены для защиты цепей входного сигнала и питания от кратковременных импульсных помех. Делитель Д преобразует входной сигнал (напряжение или силу тока) в напряжение, соответствующее рабочему входному диапазону усилителя У. С выхода усилителя напряжение поступает на вход встроенного в микроконтроллер аналого-цифрового преобразователя АЦП. Микроконтроллер с помощью встроенного АЦП преобразует аналоговый сигнал в двоичный код, обеспечивает калибровку и хранение коэффициента калибровки в запоминающем устройстве ЗУ, а также обрабатывает код АЦП и выводит результат измерения на цифровое отсчетное устройство ЦОУ с учетом установленного диапазона показаний.

Цвет индикации цифрового ОУ соответствует заказу и в процессе эксплуатации не изменяется.

С помощью пульта выполняют калибровку и устанавливают программируемые параметры прибора.

Питание прибора осуществляется от нестабилизированного напряжения постоянного тока 24 В, которое источник питания ИП1 преобразует в стабилизированное напряжение 5 В. Источник ИП1 обеспечивает гальваническую развязку и имеет узел защиты от неправильного подключения полярности напряжения питания. Источник опорного напряжения ИОН преобразует стабилизированное напряжение 5 В до необходимых уровней и обеспечивает гальваническую развязку и питание усилителя. Источник ИП2 преобразует стабилизированное напряжение 5 В до необходимого уровня (+3,3 В) и обеспечивает питание узлов прибора.

1.3.2.2 Принцип работы прибора Щ20.3

Структурная схема приведена на рисунке Б.1 приложения Б.

Фильтры Ф предназначены для защиты цепей входного сигнала и питания от кратковременных импульсных помех. Делитель Д преобразует входной сигнал (напряжение или силу тока) в напряжение, соответствующее рабочему входному диапазону усилителя У. С выхода усилителя напряжение поступает на вход встроенного в микроконтроллер аналого-цифрового преобразователя АЦП. Микроконтроллер с помощью встроенного АЦП преобразует аналоговый сигнал в двоичный код, обеспечивает калибровку и хранение коэффициента калибровки в запоминающем устройстве ЗУ, а также управляет дискретно-аналоговым отсчетным устройством ДАОУ, на котором отображается результат измерения входного сигнала.

Цвет индикации дискретно-аналогового ОУ может быть одинаковым для всех единичных индикаторов или индикация может быть разделена на зоны разного цвета. Границы и цвет каждой зоны индикации соответствуют заказанному количеству и цвету единичных индикаторов и в процессе эксплуатации не изменяются. При изменении входного сигнала в пределах рабочего диапазона включаются (или выключаются) единичные индикаторы соответствующего цвета.

С помощью встроенной кнопки выполняют калибровку и устанавливают программируемые параметры прибора.

Питание прибора осуществляется от нестабилизированного напряжения постоянного тока 24 В, которое источник питания ИП преобразует в стабилизированное напряжение 5 В, необходимое для питания узлов прибора. Источник ИП обеспечивает гальваническую развязку и имеет узел защиты от неправильного подключения полярности напряжения питания.

1.3.2.3 Принцип работы приборов (кроме приборов Щ20).

Структурная схема приведена на рисунке Б.2 приложения Б.

Фильтры Ф предназначены для защиты цепей входного сигнала и питания от кратковременных импульсных помех. Делитель Д преобразует входной сигнал (напряжение или силу тока) в напряжение, соответствующее рабочему диапазону аналого-цифрового преобразователя АЦП. Цифровой код с выхода АЦП через оптоэлектронное устройство гальванической развязки ГР поступает на микроконтроллер М, который обрабатывает код АЦП и выводит результат измерения на цифровое отсчетное устройство ЦОУ и (или) дискретно-аналоговое отсчетное устройство ДАОУ с учетом установленного диапазона показаний.

Цвет индикации цифрового ОУ соответствует заказу и в процессе эксплуатации не изменяется.

Цвет индикации дискретно-аналогового ОУ для приборов Щ21.3, Щ22.4, Щ22.6, Щ23.3, Щ23.4, Щ23.6 программируется и изменяется, если запрограммированы пороги изменения цвета и цвет, соответствующий заданному порогу. При переходе входного сигнала через порог, цвет индикации дискретно-аналогового ОУ изменяется и соответствует запрограммированному.

Цвет индикации дискретно-аналогового ОУ для приборов Щ21.7, Щ23.7, Щ23.8 может быть одинаковым для всех единичных индикаторов или индикация может быть разделена на зоны разного цвета. Границы и цвет каждой зоны индикации соответствуют заказанному количеству и цвету единичных индикаторов и в процессе эксплуатации не изменяются. При изменении входного сигнала в пределах рабочего диапазона включаются (или выключаются) единичные индикаторы соответствующего цвета.

С помощью пульта выполняют калибровку и устанавливают программируемые параметры приборов.

Питание приборов осуществляется от нестабилизированного напряжения постоянного тока 24 В, которое источник питания ИП1 преобразует в стабилизированное напряжение 5 В, необходимое для питания цифровых узлов прибора. Источник ИП1 обеспечивает гальваническую развязку и имеет узел защиты от неправильного подключения полярности напряжения питания. Источник ИП2 обеспечивает гальваническую развязку и питание входных цепей прибора.

1.3.2.4 Диагностика памяти программ

В приборах предусмотрена сигнализация нарушения памяти программ микроконтроллера.

При включении питания прибора производится контроль целостности памяти программ методом подсчета контрольной суммы. Несовпадение подсчитанной контрольной суммы с заданным числом сигнализируется миганием единичных индикаторов дискретно-аналогового ОУ с номерами (в зависимости от типа прибора) 1–5, 11–15, 21–25, 31–35, 41–45, 51–55 и (или) миганием десятичных точек цифрового ОУ.

#### **1.4 Маркировка, пломбирование, упаковка**

1.4.1 На прибор нанесены:

1) обозначение прибора;

2) диапазон измерений входного сигнала (для приборов Щ20) или диапазоны измерений входного сигнала (для приборов Щ21, Щ22, Щ23 всех исполнений);

3) диапазон показаний и наименование единицы измерения;

4) информация о положении перемычек, определяющих диапазон измерений входного сигнала (для приборов Щ21, Щ22, Щ23 всех исполнений);

5) пределы основной погрешности прибора;

6) товарный знак предприятия-изготовителя;

7) порядковый номер прибора по системе нумерации предприятия-изготовителя;

8) месяц и год изготовления;

9) знак заземления;

10) надпись «Made in Russia»;

11) знак утверждения типа средств измерений;

12) испытательное напряжение изоляции.

1.4.2 На корпусе прибора и на ответной части разъема для подключения входного сигнала и напряжения питания нанесена маркировка контактов.

1.4.3 Приборы, прошедшие приемо-сдаточные испытания и первичную поверку предприятия-изготовителя, имеют клеймо поверителя и клеймо ОТК.

1.4.4 Прибор пломбируют путем нанесения мастики на винты крепления блока печатных плат к корпусу с клеймами ОТК, поверителя и Заказчика (при необходимости), исключающих доступ к внутренним частям прибора без нарушения пломб.

1.4.5 В качестве потребительской тары должны применяться коробки из гофрированного картона и транспортная тара (транспортные ящики из листовых древесных материалов или из гофрированного картона).

1.4.6 При поставке приборы подвергнуты консервации по ГОСТ 9.014-78 для группы III-1, вариант внутренней упаковки ВУ-5, вариант временной защиты ВЗ-10.

Срок противокоррозионной защиты без переконсервации в климатических условиях 1.2.31 – 3 года с момента изготовления прибора.

1.4.7 Транспортная маркировка содержит знаки: «Хрупкое. Осторожно», «Беречь от влаги», «Верх».

Потребительская тара приборов имеет ярлык с надписью: «АЭС».

## **2 СРЕДСТВА ИЗМЕРЕНИЯ, ИНСТРУМЕНТ И ПРИНАДЛЕЖНОСТИ**

2.1 Для контроля, регулирования (настройки), выполнения работ по техническому обслуживанию и текущему ремонту должны применяться следующие технические средства:

– установка для проверки электрической прочности изоляции с испытательным напряжением 500 В синусоидальной формы, частотой 50 Гц, мощностью не менее 0,25 кВ⋅А, погрешностью испытательного напряжения не более  $\pm$  10 %;

– мегомметр с верхним пределом измерения не менее 100 МОм, номинальным напряжением 500 В, основной погрешностью не более  $\pm$  10 %;

– калибратор универсальный с диапазоном выходного напряжения постоянного тока от 0 до 10 В, погрешностью не более  $\pm$  0,02 % и диапазоном выходного постоянного тока от 0 до 20 мА, погрешностью не более  $\pm$  0,02 %;

– источник питания постоянного тока с диапазоном выходного напряжения от 20 до 28 В и погрешностью не более  $\pm$  10 %.

Примечания

1 В качестве источника калиброванных напряжений и токов рекомендуется применять калибратор Н4-6.

2 Допускается использовать другие средства для задания входных сигналов, если погрешность задания не превышает 1/5 предела основной погрешности прибора.

3 Допускается использовать образцовые средства с погрешностью задания сигналов, не превышающей 1/3 предела основной погрешности прибора, с введением контрольного допуска, равного 0,8 от предела основной погрешности прибора.

#### **3 ИСПОЛЬЗОВАНИЕ ПО НАЗНАЧЕНИЮ**

#### **3.1 Меры безопасности**

3.1.1 К работам по обслуживанию и эксплуатации приборов допускаются лица, ознакомленные с правилами техники безопасности, имеющие допуск для работы с электроустановками напряжением до 1000 В и изучившие настоящее руководство по эксплуатации.

3.1.2 При работе с приборами необходимо пользоваться только исправным инструментом и оборудованием.

3.1.3 Запрещается:

– эксплуатировать приборы в режимах, отличающихся от указанных в настоящем руководстве;

– производить внешние соединения, не сняв все напряжения, подаваемые на приборы.

3.1.4 При подключении входного сигнала и напряжения питания необходимо соблюдать полярность.

#### **3.2 Подготовка к работе**

3.2.1 Приборы распаковать, убедиться в отсутствии механических повреждений, выдержать в нормальных условиях не менее 5 ч.

3.2.2 Приступая к работе с приборами необходимо внимательно изучить все разделы настоящего Руководства.

3.2.3 Установить приборы на щит. Крепление должно быть произведено тщательно, без перекосов.

3.2.4 Подключить внешние измерительные и питающие цепи в соответствии с назначением контактов разъема. Подключение проводов осуществляется под винт к ответной части разъема. Сечение подключаемых проводов не более  $1,5 \text{ mm}^2$ .

При подключении измерительных и питающих цепей необходимо соблюдать меры безопасности, изложенные в подразделе 3.1 настоящего Руководства.

При прокладке измерительных линий следует выделять их в самостоятельную трассу (или несколько трасс) и располагать отдельно от силовых кабелей. Длина измерительных линий должна быть минимальной. Измерительные линии рекомендуется экранировать, экран подключать к заземлению. При заземлении необходимо обеспечить хороший контакт экрана с элементом заземления.

Рекомендуется питание к приборам подводить проводами минимальной длины, подключать линии питания и клеммы рабочего заземления приборов к элементу заземления по схеме «звезда».

3.2.5 Схема внешних подключений приборов приведена на рисунке В.1 приложения В.

25

## **3.3 Порядок работы**

3.3.1 Подать питание.

3.3.2 Выдержать прибор в течение времени установления рабочего режима (20 мин).

3.3.3 Подать входной сигнал.

3.3.4 На цифровом и (или) дискретно-аналоговом ОУ должны отображаться значения, соответствующие входному сигналу.

3.3.5 Режимы работы

Приборы имеют два режима работы: режим измерения входного сигнала и режим настройки параметров прибора.

Режим измерения входного сигнала является основным эксплуатационным режимом и устанавливается при включении питания. В этом режиме прибор измеряет текущее значение входной величины и отображает результат измерения на цифровом и (или) дискретно-аналоговом ОУ. В приборе Щ20.3 в этом режиме нажатием на кнопку можно установить один из пяти уровней яркости свечения индикаторов. Каждый уровень яркости отражается на индикаторах.

Режим настройки параметров прибора используется для редактирования программируемых параметров.

3.3.6 Работа прибора Щ20.3 в режиме настройки параметров.

Вход в режим настройки параметров осуществляется включением питания прибора при нажатой кнопке. Режим настройки сопровождается миганием последнего (тридцатого) индикатора в линейке. Если в режиме настройки прибор перейдет в режим измерения, то нажатием кнопки прибор можно снова перевести в режим настройки.

Работа прибора в режиме настройки параметров происходит следующим образом. При входе в режим на индикаторе прибора последовательно включаются группы индикаторов, условно обозначающих пункты меню. Каждый пункт меню удерживается в течение 3 с. Последовательность включения пунктов меню циклическая и, если в течение 50 с не поступает команда (не нажимается кнопка), прибор переходит в режим измерения входного сигнала. Для установки параметров или входа в пункт меню необходимо нажать кнопку во время включения индикаторов с соответствующими номерами.

Обозначение пунктов, подпунктов меню и их назначение, приведены в

таблице 9.

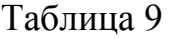

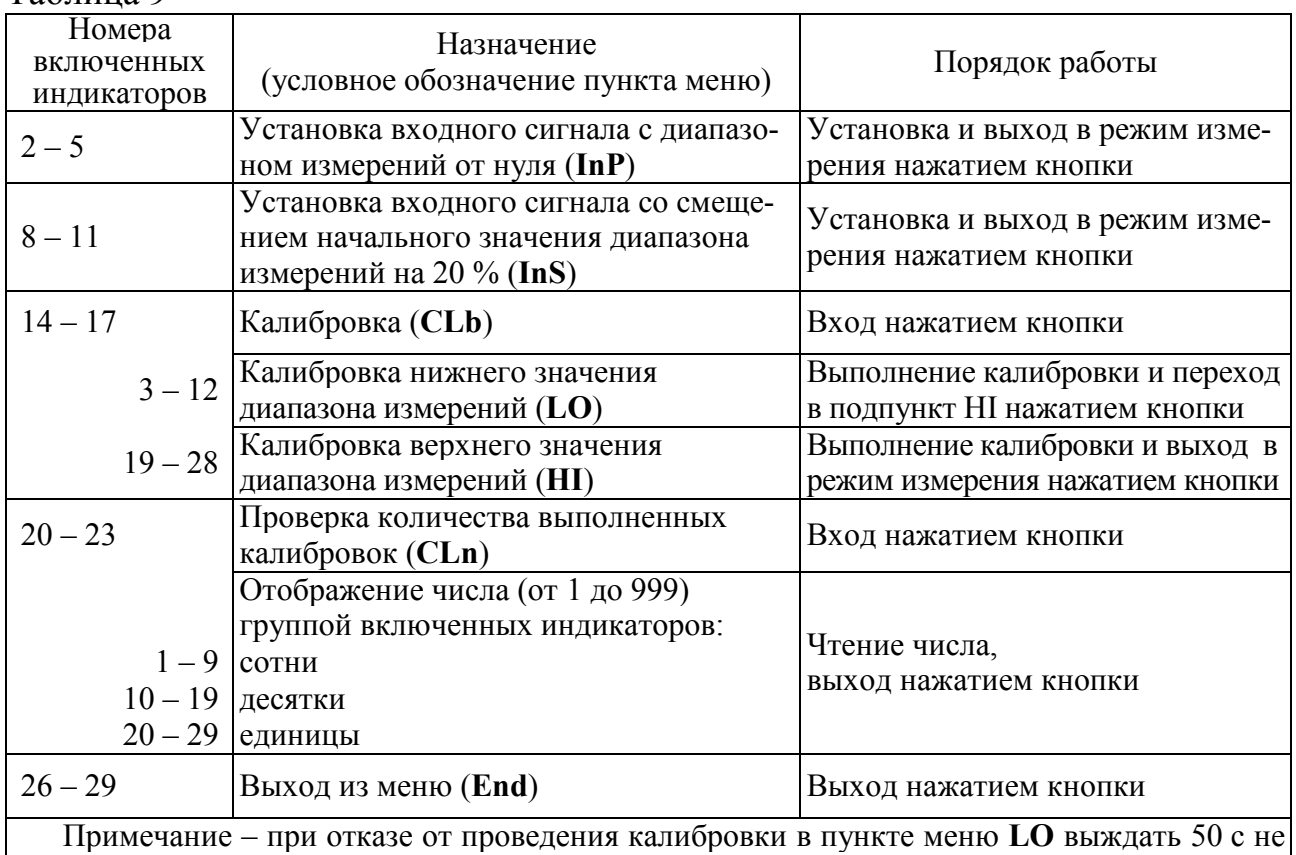

нажимая кнопку или отключить питание, из пункта меню **HI** прибор перейдет в режим измерения только после нажатия кнопки.

При выборе пункта меню **InP** начальное значение диапазона измерений входного сигнала соответствует электрическому нулю (например, от 0 до 200 мВ, от 0 до 10 В, от 0 до 20 мА). При выборе пункта меню **InS** начальное значение диапазона измерений входного сигнала смещается на 20 % (например, от 40 до 200 мВ, от 2 до 10 В, от 4 до 20 мА). После нажатия кнопки при выборе пунктов меню **InP** или **InS**, а также в пункте меню **End** прибор переходит в режим измерения входного сигнала.

При необходимости выполнить калибровку прибора (см. 3.3.8.2).

3.3.7 Работа приборов (кроме Щ20.3) в режиме настройки параметров.

Вход в режим настройки, редактирование параметров, выход из режима осуществляется с помощью пульта настройки ПН-2. Режим настройки параметров сопровождается миганием десятичной точки в младшем разряде цифрового ОУ.

Если прибор находится в режиме настройки параметров и в течение 20– 25 секунд не поступает никаких команд от пульта (или пульт отключен), прибор автоматически перейдет в режим измерения входного сигнала.

В приборах Щ21.3, Щ21.7, Щ23.3, Щ23.7 с дискретно-аналоговым ОУ за

лицевой панелью имеются цифровые индикаторы, которые используются в режиме настройки параметров. Цифровые индикаторы включаются только при нажатии на пульте кнопки «◄». После выхода из режима настройки цифровые индикаторы работают в режиме измерения и выключаются после отключения питания прибора.

3.3.7.1 Пульт используется для следующих операций с прибором:

- программирование диапазона показаний цифрового ОУ;
- установка положения десятичной точки;
- выбор диапазона показаний цифрового ОУ;
- включение/выключение знакоместа цифрового ОУ;
- установка режима «указатель положения регулятора»;
- выбор диапазона измерений входного сигнала;

– программирование порогов изменения цвета индикации дискретноаналогового ОУ: уровня (в единицах диапазона показаний) и цвета, соответствующего заданному порогу;

– программирование вида указателя;

- выбор уровня яркости свечения индикаторов;
- калибровка;
- установка числа измерений для усреднения.

Пульт подключается к разъему, расположенному на плате индикации прибора. Для подключения пульта к разъему необходимо снять переднюю рамку и лицевую панель.

Схема подключения пульта приведена на рисунке В.2 приложения В.

Пульт имеет три кнопки: « $\blacklozenge$ », « $\blacktriangleright$ », « $\nabla$ ».

Кнопкой «◄» производится вход в меню, вход в пункты и подпункты первого и второго уровней, переход к следующему знакоместу, установка новых значений параметров. Ввод нового значения параметра после нажатия кнопки «◄» подтверждается кратковременным миганием индикаторов. Если мигания нет, то значение параметра не изменилось. Кнопками «▲», «▼» осуществляется выбор пунктов меню, подпунктов меню первого или второго уровня, выбор значения каждого знакоместа.

Обозначения пунктов, подпунктов меню и их назначение для редактирования параметров с помощью пульта, приведены в таблице 10.

j.

# Таблица 10

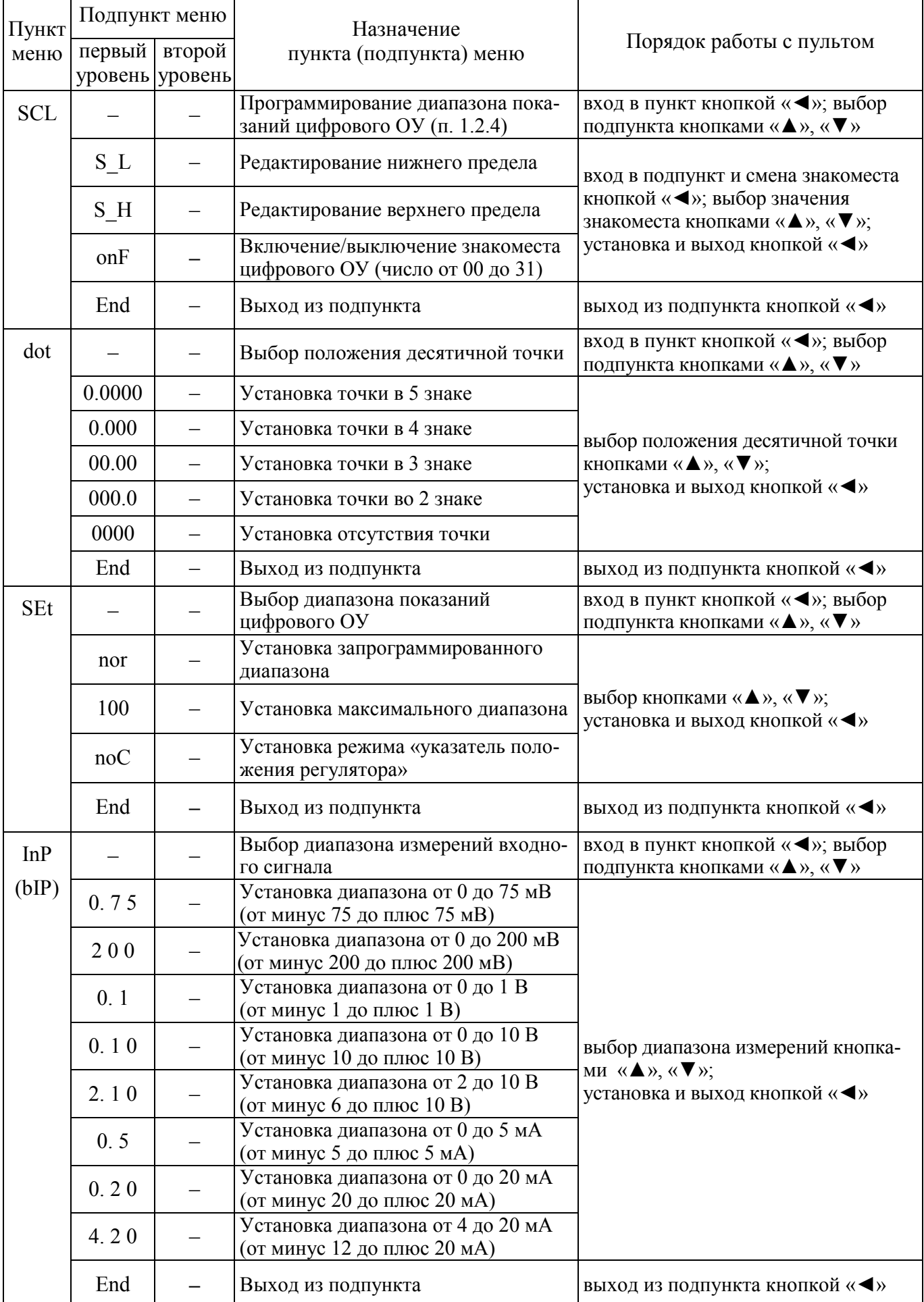

<u> 1989 - Johann Barbara, martxa amerikan personal (h. 1989).</u>

 $\overline{\phantom{a}}$ 

# 0ПЧ.140.311 РЭ

Продолжение таблицы 10

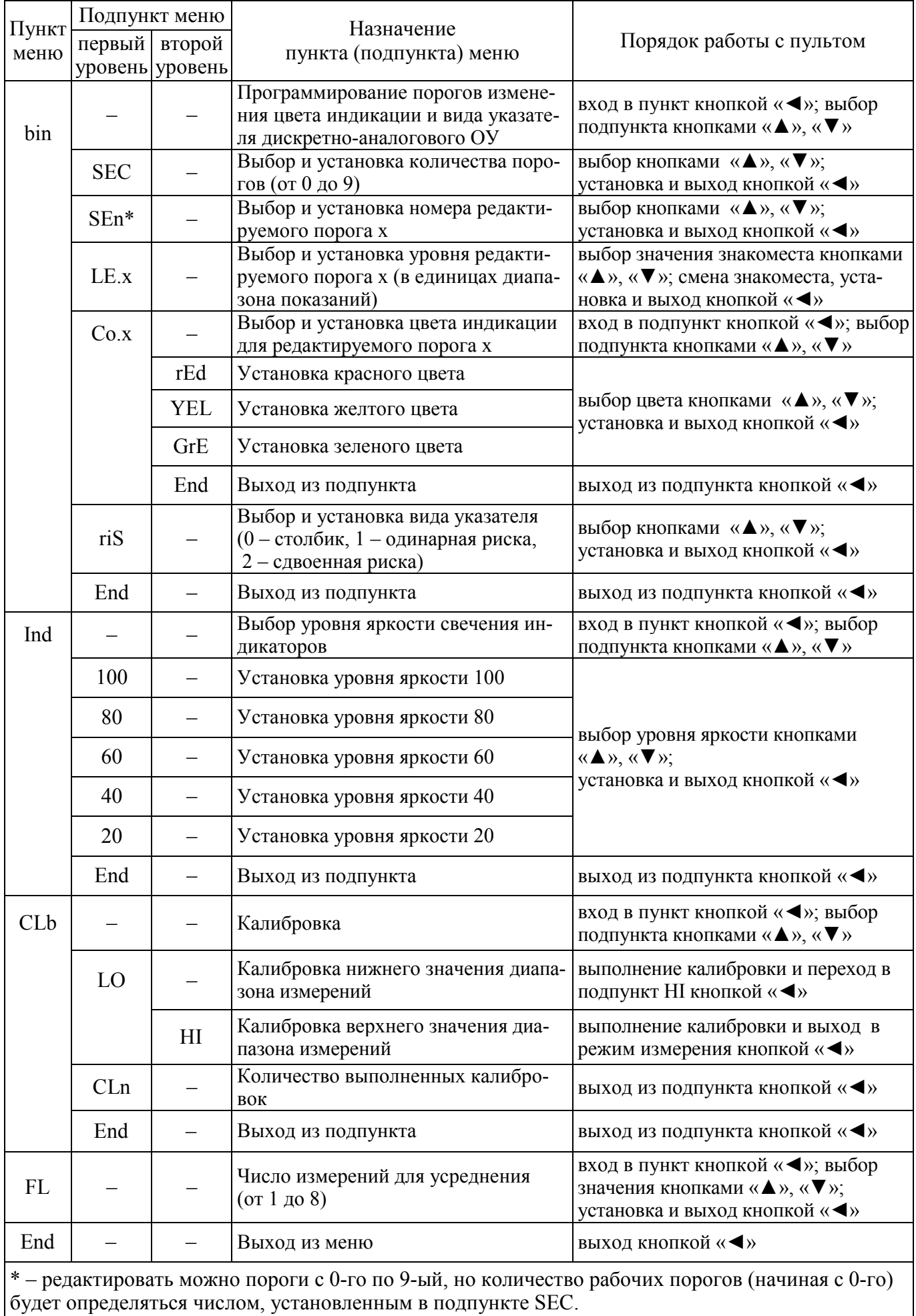

3.3.7.2 Программирование диапазона показаний цифрового ОУ.

Войти в меню нажатием кнопки «◄». Выбрать пункт **SCL**, войти сначала в него, затем в подпункт **S\_L**, нажимая кнопку «◄». Установить нижний предел диапазона показаний. Для этого последовательно слева направо на мигающем знакоместе выбрать необходимое значение кнопками «▲», «▼», нажатием кнопки «◄» зафиксировать это значение и перейти к следующему знакоместу. После установки значения на крайнем правом знакоместе на индикаторах появляется подпункт меню **S\_L**. Перейти на подпункт **S\_H**. В той же последовательности установить верхний предел диапазона показаний. Перейти на подпункт **End** и, нажав кнопку «◄», выйти на пункт **SCL** или выйти из меню, выбрав пункт **End** и нажав кнопку «◄».

Примечание – Диапазон показаний для приборов с цифровым ОУ рекомендуется устанавливать с максимально возможным числом знаков после запятой, определяющих точность показания прибора.

Для включения/выключения знакоместа цифрового ОУ выбрать подпункт **onF** и войти в него, нажав кнопку «<». Кнопками «▲», «▼» и «<» выбрать значения двух младших знакомест так, чтобы получилось число от 00 до 31 (для приборов Щ21.2, Щ22.2, заводская настройка 31) или от 00 до 15 (для остальных приборов с цифровым ОУ, заводская настройка 15). Нажав кнопку «◄», установить его и выйти на подпункт **onF**. Если число больше 15 или 31, устанавливается максимальное значение (15 или 31). Перейти на другой подпункт или выйти на подпункт **End** и, нажав кнопку «◄», выйти на пункт меню **SCL**. Перейти на другой пункт меню или выйти на пункт **End** и, нажав кнопку «◄», выйти из меню. Установленное число в двоичной системе счисления определяет состояние знакоместа. Разряд двоичного числа, значение которого «1», означает включенное знакоместо. Разряд двоичного числа, значение которого «0», означает выключенное знакоместо. Например, если установлено число 6 (его значение в двоичной системе 00110), то включенными будут два знакоместа: второе и третье справа.

3.3.7.3 Установка положения десятичной точки.

Войти в меню нажатием кнопки «◄». Выбрать пункт меню **dot**, войти в него, нажав кнопку «◄». Выбрать положение десятичной точки кнопками «▲» или «▼», затем нажатием кнопки «◄» зафиксировать это положение и выйти на пункт **dot** (если внутри пункта **dot** кнопками «▲» или «▼» выбрать подпункт **End**

и нажать кнопку «◄», установится пункт меню **dot**, а положение десятичной точки не изменится). Перейти на другой пункт меню или выйти на пункт **End** и, нажав кнопку «◄», выйти из меню.

3.3.7.4 Выбор диапазона показаний цифрового ОУ, режима «указатель положения регулятора».

Войти в меню нажатием кнопки «◄». Выбрать пункт меню **SEt**, войти в него, нажав кнопку «◄». Выбрать кнопками «▲» или «▼» требуемый диапазон показаний (подпункт **nor** или подпункт **100**) или режим «указатель положения регулятора» (подпункт **noC,** порядок работы приведен в приложении Г). Нажатием кнопки «◄» установить его и выйти на пункт меню **SEt**. Перейти на другой пункт меню или выйти на пункт **End** и, нажав кнопку «◄», выйти из меню.

3.3.7.5 Выбор диапазона измерений входного сигнала

Войти в меню нажатием кнопки «◄». Выбрать пункт меню **InP** (в приборах с однополярным диапазоном измерений) или **bIP** (в приборах с двухполярным диапазоном измерений), войти в него, нажав кнопку «◄». Выбрать кнопками «▲» или «▼» требуемый диапазон измерений входного сигнала в соответствии с таблицей 10, нажатием кнопки «◄» установить его и выйти на пункт меню **InP**  (**bIP**). Перейти на другой пункт меню или, выбрав пункт **End** и нажав кнопку «◄», выйти из меню.

Приборы Щ20.1 имеют возможность выбора диапазона измерений входного сигнала только внутри группы, в которой находится заказанный диапазон измерений.

**В Н И М А Н И Е !** При выборе диапазона измерений входного сигнала приборов Щ21, Щ22, Щ23 всех исполнений убедиться в том, что перемычки установлены в соответствии с выбранным диапазоном (1.3.1).

3.3.7.6 Программирование порогов изменения цвета индикации (кроме приборов Щ21.7, Щ23.7, Щ23.8) и вида указателя дискретно-аналогового ОУ

Войти в меню нажатием кнопки «◄». Выбрать пункт **bin** и войти в него, нажимая кнопку «◄».

Для программирования порогов изменения цвета индикации войти в подпункт **SEC**, нажимая кнопку «◄». Выбрать требуемое количество порогов изменения цвета кнопками «▲», «▼». Нажатием кнопки «◄» зафиксировать это значение и выйти на подпункт **SEC**. Если установлено количество порогов **n** (от 0 до 9), то редактировать можно пороги от 0-го до 9-го, но рабочими будут только первые **n** порогов. Перейти на подпункт **SEn**. Нажатием кнопки «◄» войти в него и кнопками «▲», «▼» выбрать номер порога для редактирования, равный 0. Нажатием кнопки «◄» зафиксировать это значение и выйти на подпункт **SEn**. Перейти на подпункт **LE.0** и войти в него. Установить уровень порога с номером 0 (по умолчанию уровень равен 0), который должен соответствовать нижнему пределу диапазона показаний (уровень устанавливается в единицах диапазона показаний). Перейти на подпункт **Co.0** и войти в него. Установить цвет индикации ДАОУ от порога с номером 0 до порога с номером 1. Далее, устанавливая в подпункте **SEn** номер порога, последовательно устанавливать уровень и цвет в подпунктах **LE.х** и **Co.х** (**х** – номер установленного в подпункте **SEn** порога). Выполнив указанные действия для всех требуемых порогов, перейти на подпункт **End** и, нажав кнопку «◄», выйти на подпункт меню **Co.х**.

Для выбора вида указателя перейти на подпункт **riS** и нажатием кнопки «◄» войти в него**. У**становить кнопками «▲», «▼» значение 0 (столбик), 1 (одинарная риска) или 2 (сдвоенная риска). Нажатием кнопки «◄» зафиксировать установленное значение и выйти на подпункт **riS.** 

Перейти на подпункт **End** и, нажав кнопку «◄», выйти на пункт меню **bin**. Перейти на другой пункт меню или выйти на пункт **End** и, нажав кнопку «◄», выйти из меню.

Примечание – В приборах с двухполярным входным сигналом и видом указателя ДАОУ «столбик» при отсутствии входного сигнала включены индикаторы, пропорциональные отрицательной части входного сигнала, при виде указателя «риска» включены индикатор(ы), соответствующие нулевому входному сигналу.

3.3.7.7 Выбор уровня яркости свечения индикаторов.

Войти в меню нажатием кнопки «◄». Выбрать пункт меню **Ind**, войти в него, нажав кнопку «◄». Выбрать кнопками «▲» или «▼» требуемый уровень яркости в соответствии с таблицей 10. Нажав кнопку «<», установить его и выйти на пункт меню **Ind**. Перейти на другой пункт меню или выйти на пункт **End** и, нажав кнопку «◄», выйти из меню.

#### 3.3.7.8 Число измерений для усреднения

Войти в меню нажатием кнопки «◄». Выбрать пункт меню **FL**, войти в него, нажав кнопку «◄». Выбрать кнопками «▲» или «▼» требуемое число измерений от 1 до 8 (заводская настройка 1). Нажав кнопку «◄», установить его и выйти на пункт меню **FL**. Перейти на другой пункт меню или выйти на пункт **End** и, нажав кнопку «◄», выйти из меню. При установке числа, отличающегося от 1, прибор будет показывать скользящее среднее значение установленного числа измерений (обновление значения на ОУ происходит после каждого измерения).

3.3.8 Калибровка

Приборы откалиброваны на всех диапазонах измерений входного сигнала. Калибровку прибора выполняют при необходимости.

3.3.8.1 Калибровка приборов (кроме Щ20.3)

Для калибровки приборов выполнить следующие действия:

1) Установить диапазон измерений в соответствии с 3.3.7.5.

2) Войти в меню нажатием кнопки «◄». Выбрать пункт меню **CLb**, войти в него, нажав кнопку «◄». На индикаторе появится подпункт меню **LO** (калибровка нижнего значения).

3) На вход прибора подать сигнал от калибратора, соответствующий нижнему калибровочному значению в соответствии с таблицей 11. Выдержать 25 с, время на установление сигнала калибратора, и нажать кнопку «◄» для калибровки нижнего значения диапазона измерений и перехода на подпункт **HI** (калибровка верхнего значения).

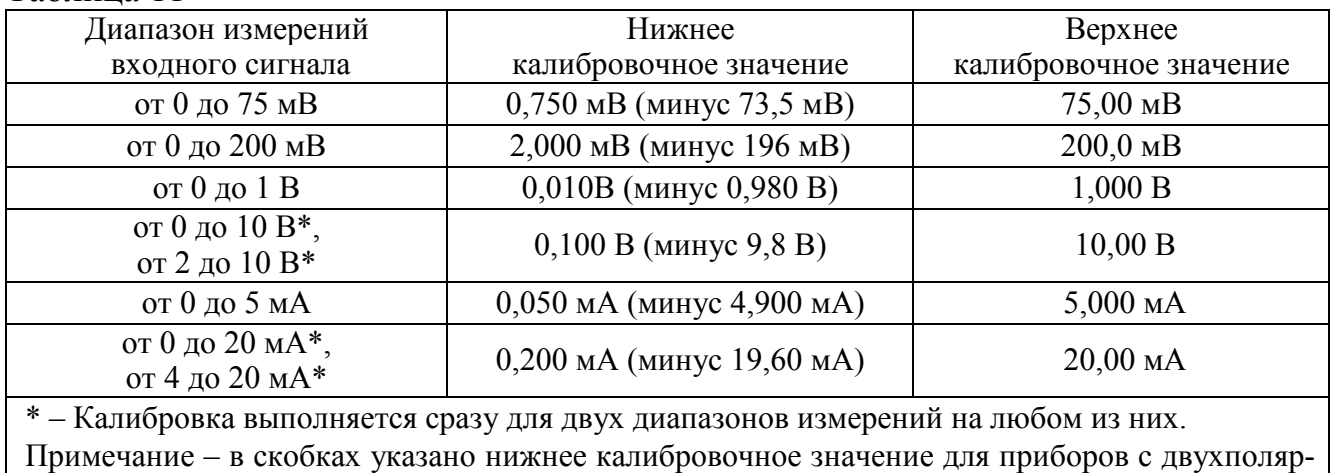

Таблица 11

ным диапазоном входного сигнала.

4) Подать на вход прибора сигнал от калибратора, соответствующий

верхнему калибровочному значению в соответствии с таблицей 11. Выдержать 25 с, время на установление сигнала калибратора, и нажать кнопку «◄» для калибровки верхнего значения диапазона измерений и перехода в режим измерения входного сигнала.

В подпункте **CLn** пункта меню **CLb** на цифровых индикаторах отображается количество проведенных калибровок, которое автоматически увеличивается на единицу после каждой проведенной калибровки. Для выхода из подпункта **CLn** нажать кнопку «◄», далее кнопками «▲» или «▼» перейти на подпункт **End**. Нажав кнопку «◄», выйти на пункт меню **CLb**. Затем перейти на другой пункт меню или выйти на пункт **End** и, нажав кнопку «◄», выйти из меню.

3.3.8.2 Калибровка приборов Щ20.3

Для калибровки подать на вход прибора сигнал от калибратора, соответствующий нижнему калибровочному значению для однополярного входного сигнала в соответствии с таблицей 11. Выдержать 25 с, время на установление сигнала калибратора, и, при включении с 14 по 17 индикаторов нажав кнопку, войти в пункт меню **CLb**. На индикаторе появится подпункт меню **LO** (номера включенных единичных индикаторов с 3 по 12). Нажать кнопку для калибровки нижнего значения и перехода на подпункт **HI** (номера включенных единичных индикаторов с 19 по 28). Установить сигнал от калибратора, соответствующий верхнему калибровочному значению в соответствии с таблицей 11. Выдержать 25 с, время на установление сигнала калибратора, и нажать кнопку для калибровки верхнего значения и перехода в режим измерения входного сигнала. Если, войдя в подпункт **LO,** в течение 50 с не нажать кнопку, прибор перейдет в режим измерения входного сигнала. В подпункте **HI** прибор находится до нажатия кнопки или отключения питания.

При выборе пункта меню **CLn** на индикаторе прибора отображается количество выполненных калибровок, которое автоматически увеличивается на единицу после каждой калибровки. Количество выполненных калибровок отображается трехразрядным десятичным числом. Значение каждого разряда десятичного числа соответствует количеству включенных единичных индикаторов в группе, определяющей разряд (таблица 9). Например, число 124 отображается включением индикаторов с номерами 9 (разряд сотен), 18 и 19 (разряд десятков), 26, 27, 28 и 29 (разряд единиц). Для выхода из пункта меню **CLn** нажать кнопку.

#### **3.4 Указания по поверке и калибровке**

3.4.1 Периодическая поверка приборов осуществляется в соответствии с 0ПЧ.140.311 МП «Приборы щитовые цифровые электроизмерительные Щ20, Щ21, Щ22, Щ23. Методика поверки», утвержденной ГЦИ СИ ФГУП ВНИИМС.

Согласно ТУ 25-7504.210-2010 межповерочный интервал приборов 6 лет.

3.4.2 Приборы, используемые в сферах, подлежащих государственному метрологическому контролю и надзору, подлежат поверке органами Государственной метрологической службы или аккредитованными метрологическими службами юридических лиц в соответствии с 0ПЧ.140.311 МП «Приборы щитовые цифровые электроизмерительные Щ20, Щ21, Щ22, Щ23. Методика поверки».

3.4.3 Приборы, используемые в сферах, не подлежащих обязательному государственному метрологическому контролю и надзору, с целью подтверждения действительных значений метрологических характеристик и (или) пригодности к применению могут подвергаться калибровке по методике 3.3.8. Рекомендуемый интервал между калибровками  $-6$  лет.

## **4 ТЕХНИЧЕСКОЕ ОБСЛУЖИВАНИЕ И ТЕКУЩИЙ РЕМОНТ**

4.1 Эксплуатационный надзор за работой приборов должен проводиться службами, за которыми закреплено данное оборудование.

4.2 Приборы не должны вскрываться во время эксплуатации. Нарушение сохранности гарантийных пломб предприятия-изготовителя снимает с производителя гарантийные обязательства.

4.3 Рекомендуется один раз в два года проводить профилактический осмотр на месте эксплуатации. Для этого:

– снять напряжение питания с прибора;

– удалить с прибора пыль;

– проверить состояние прибора, убедиться в отсутствии механических повреждений,

– проверить состояние креплений;

– подать напряжение питания на прибор.

4.4 Перечень возможных неисправностей приборов приведен в таблице 12.

Таблица 12

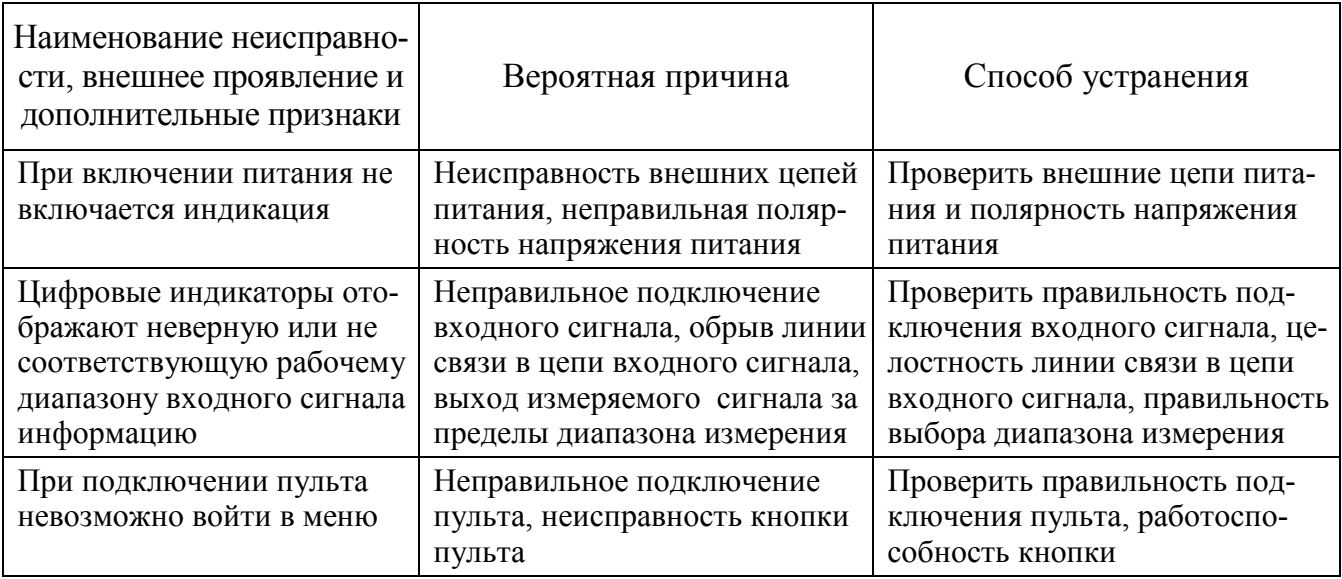

4.5 Приборы являются сложными программируемыми изделиями электронной техники. Так как замена отдельных комплектующих изделий при устранении неисправностей может привести к изменению метрологических характеристик и программируемых параметров, ремонт приборов рекомендуется проводить на предприятии-изготовителе.

## **5 ТРАНСПОРТИРОВАНИЕ И ПРАВИЛА ХРАНЕНИЯ**

5.1 Транспортирование приборов – по ГОСТ 22261-94.

Значения климатических и механических воздействий на приборы при транспортировании должны находиться в пределах, указанных в 1.2.25 и 1.2.26.

Во время погрузочно-разгрузочных работ и транспортирования тара не должна подвергаться резким ударам и воздействию атмосферных осадков.

Способ укладки тары на транспортирующее средство должен исключать их перемещение. При транспортировании самолетом приборы должны быть размещены в отапливаемых герметизированных отсеках.

5.2 При транспортировании приборов железнодорожным транспортом вид отправки – мелкая малотоннажная, тип подвижного состава – закрытый вагон или платформа с универсальным контейнером, загруженным до полной вместимости.

5.3 Хранение приборов в складских помещениях изготовителя и потребителя должно быть в заводской упаковке и соответствовать следующим условиям:

– температура окружающего воздуха должна быть в пределах от плюс 5 до плюс 40 °С;

– относительная влажность воздуха не более 80 % при плюс 25 °С;

– содержание коррозионно-активных агентов (сернистый газ и хлориды) не должно превышать значений, установленных для атмосферы любого типа по ГОСТ 15150-69;

– наличие паров кислот и щелочей не допускается.

#### **6 ГАРАНТИИ ИЗГОТОВИТЕЛЯ**

6.1 Гарантийный срок эксплуатации 24 месяца со дня ввода прибора в эксплуатацию, но не более 36 месяцев с момента поставки приборов Заказчику. Срок ввода в эксплуатацию определяется датой Акта передачи ТС на АЭС. Гарантийный срок хранения 3 года с момента изготовления прибора.

6.2 Изготовитель гарантирует соответствие прибора требованиям технических условий ТУ 25-7504.210-2010 при соблюдении следующих правил:

− соответствие условий эксплуатации, хранения, транспортирования изложенным в настоящем руководстве;

− обслуживание прибора должно проводиться персоналом, прошедшим

38

специальное обучение.

6.3 Потребитель лишается права на гарантийный ремонт:

− при несоблюдении потребителем требований 6.2;

− при нарушении сохранности гарантийных пломб предприятия-изготовителя.

## **7 СВЕДЕНИЯ О РЕКЛАМАЦИЯХ**

7.1 При отказе в работе или неисправности прибора в период действия гарантийного срока потребителем должен быть составлен акт о необходимости ремонта и отправки прибора изготовителю.

7.2 Единичные отказы комплектующих изделий не являются причиной для предъявления штрафных санкций.

## **8 УТИЛИЗАЦИЯ**

8.1 Прибор не представляет опасности для жизни, здоровья людей и окружающей среды после окончания срока эксплуатации и подлежит утилизации по технологии, принятой на предприятии, эксплуатирующем данное изделие.

## Приложение А (обязательное)

#### Общий вид, габаритные и установочные размеры

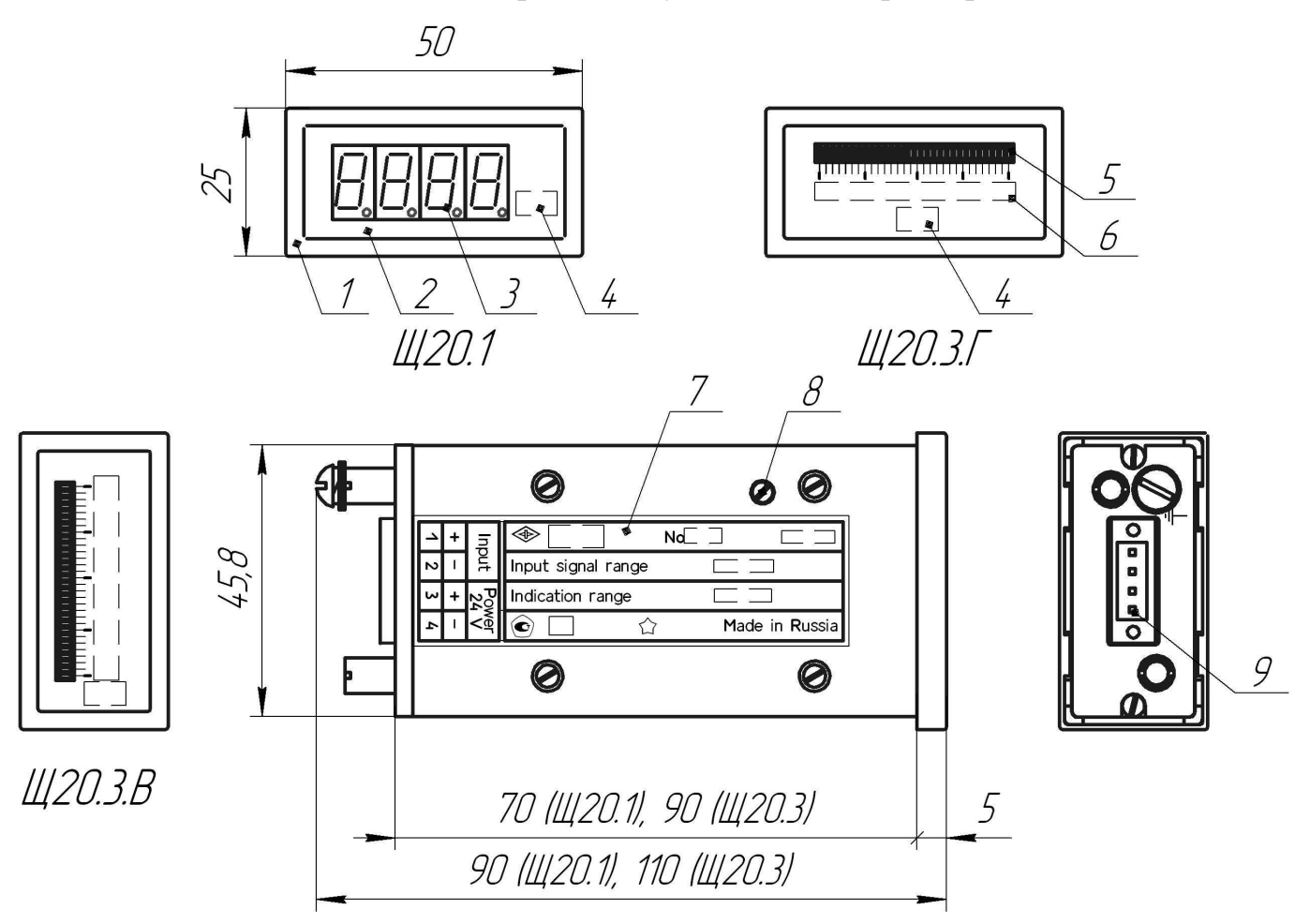

- 1 передняя рамка,
- 2 лицевая панель,
- 3 индикаторы цифрового ОУ,
- 4 единица измерения,
- 5 индикаторы дискретно-аналогового ОУ,
- 6 шкала дискретно-аналогового ОУ,

7 – этикетка с информацией об исполнении прибора, маркировкой контактов для подключения входного сигнала и напряжения питания,

- 8 винт М2 для доступа к встроенной кнопке при программировании прибора Щ20.3,
- 9 разъем для подключения входного сигнала и напряжения питания.

Рисунок А.1 – Общий вид приборов Щ20

## 0ПЧ.140.311 РЭ

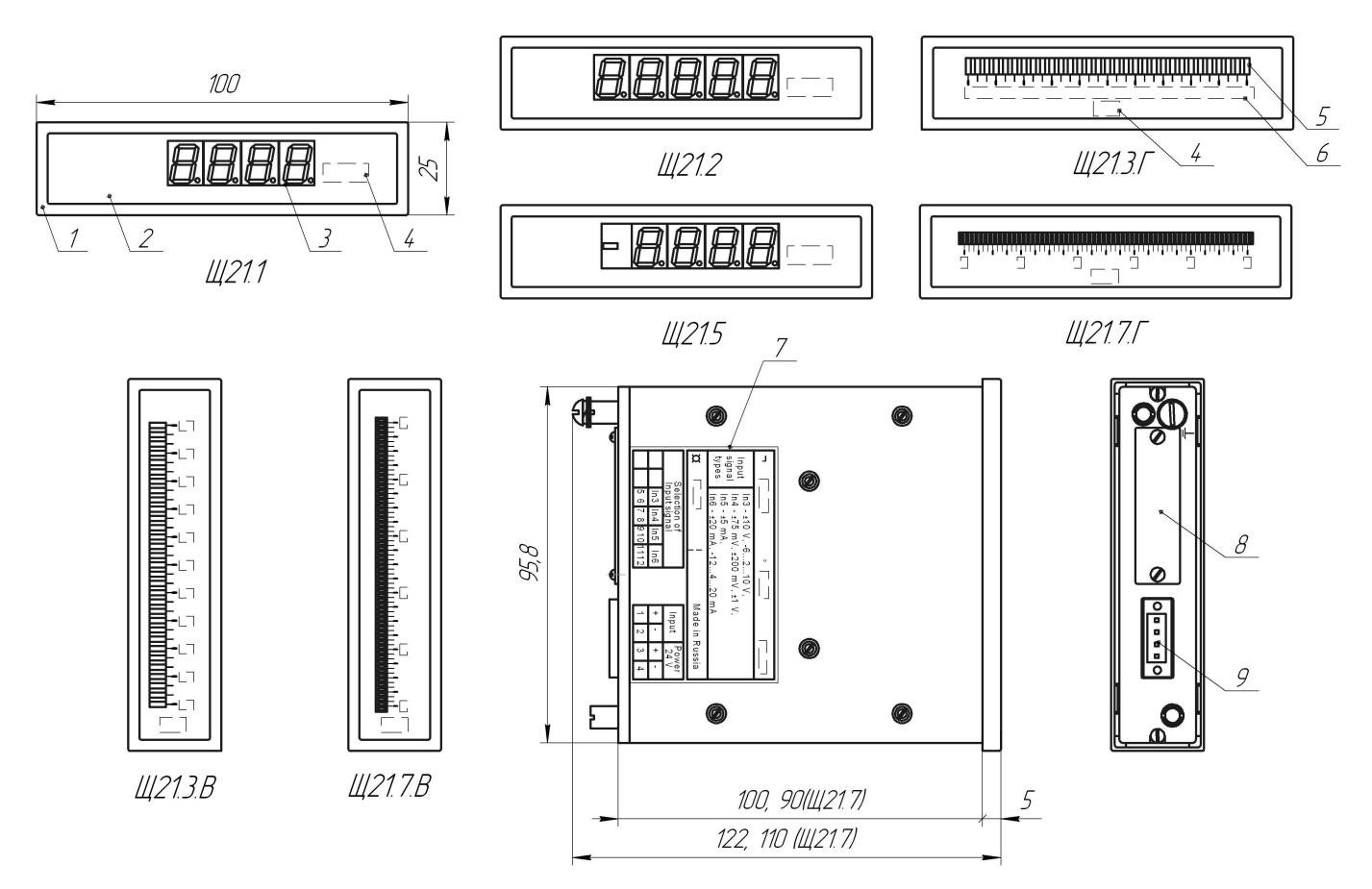

1 – передняя рамка,

- 2 лицевая панель,
- 3 индикаторы цифрового ОУ,
- 4 единица измерения,
- 5 индикаторы дискретно-аналогового ОУ,
- 6 шкала дискретно-аналогового ОУ,

7 – этикетка с информацией об исполнении прибора, маркировкой контактов для подключения входного сигнала и напряжения питания,

- 8 крышка, за которой находится штыревая линейка для установки перемычек;
- 9 разъем для подключения входного сигнала и напряжения питания.

Рисунок А.2 – Общий вид приборов Щ21

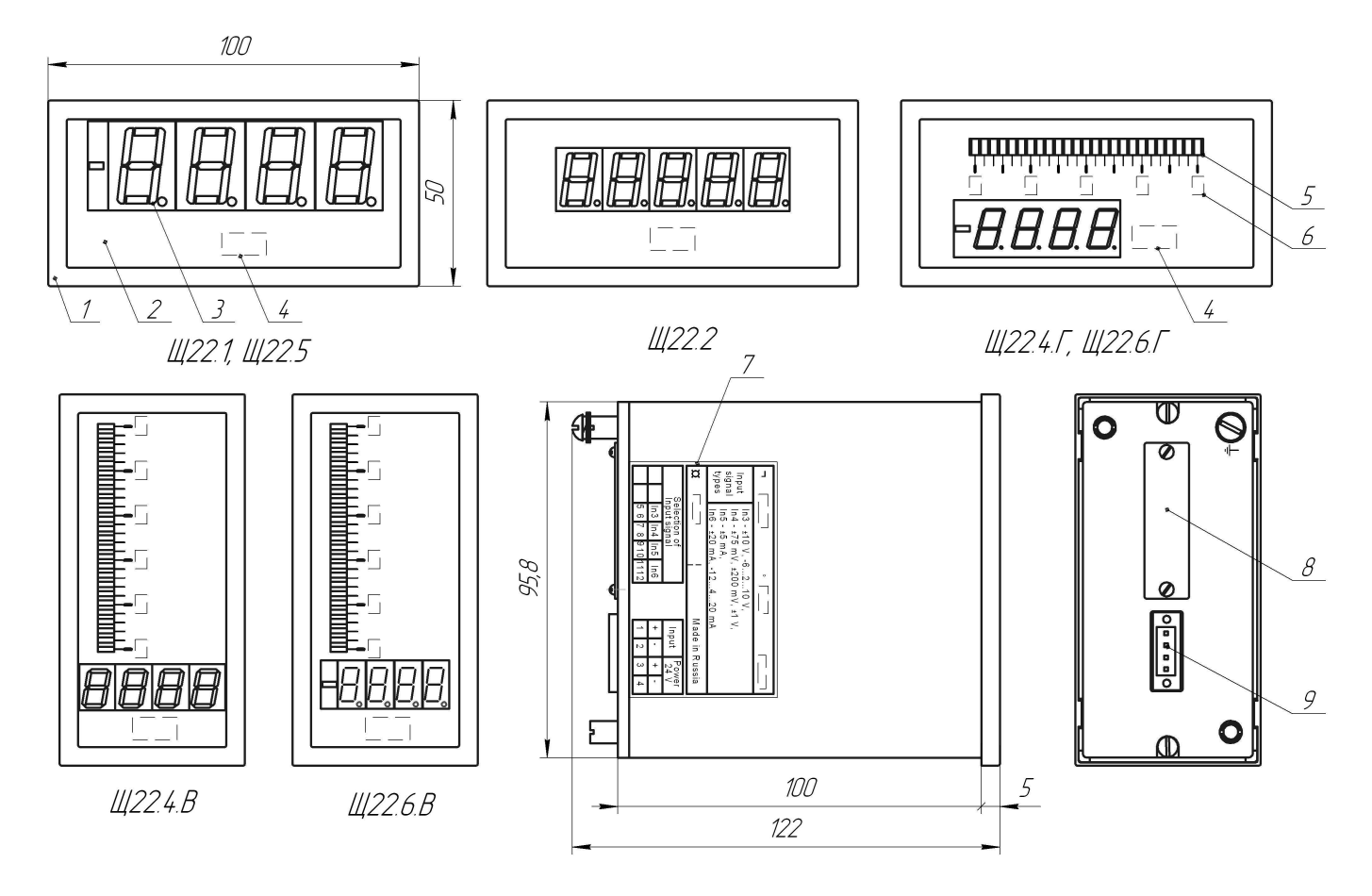

- 1 передняя рамка,
- 2 лицевая панель,
- 3 индикаторы цифрового ОУ,
- 4 единица измерения,
- 5 индикаторы дискретно-аналогового ОУ,
- 6 шкала дискретно-аналогового ОУ,

7 – этикетка с информацией об исполнении прибора, маркировкой контактов для подключения входного сигнала и напряжения питания,

- 8 крышка, за которой находится штыревая линейка для установки перемычек;
- 9 разъем для подключения входного сигнала и напряжения питания.

Рисунок А.3 – Общий вид приборов Щ22

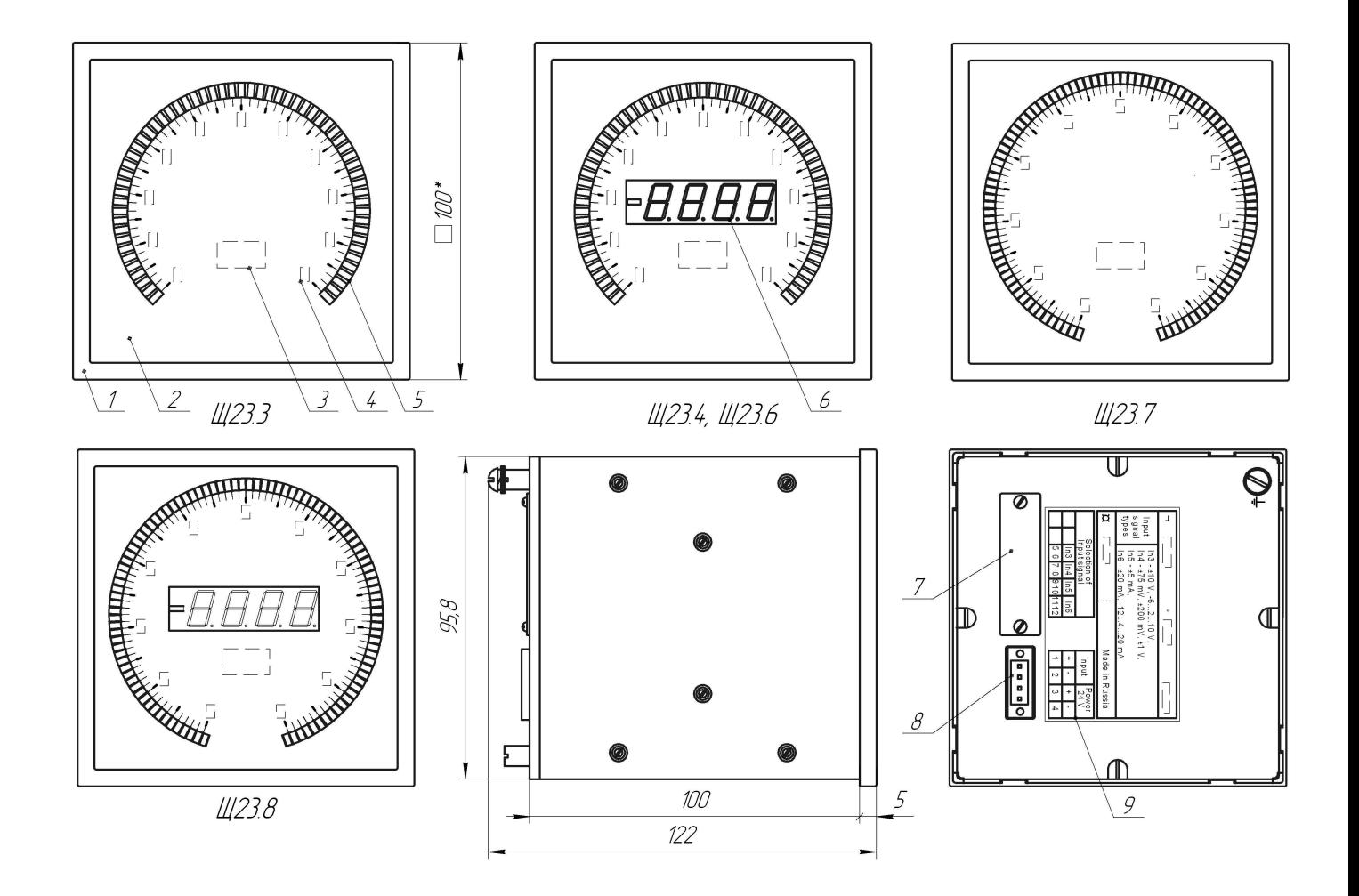

- 1 передняя рамка,
- 2 лицевая панель,
- 3 единица измерения,
- 4 шкала дискретно-аналогового ОУ,
- 5 индикаторы дискретно-аналогового ОУ,
- 6 индикаторы цифрового ОУ,
- 7 крышка, за которой находится штыревая линейка для установки перемычек;
- 8 разъем для подключения входного сигнала и напряжения питания;

9 – этикетка с информацией об исполнении прибора, маркировкой контактов для подключения входного сигнала и напряжения питания.

Рисунок А.4 – Общий вид приборов Щ23

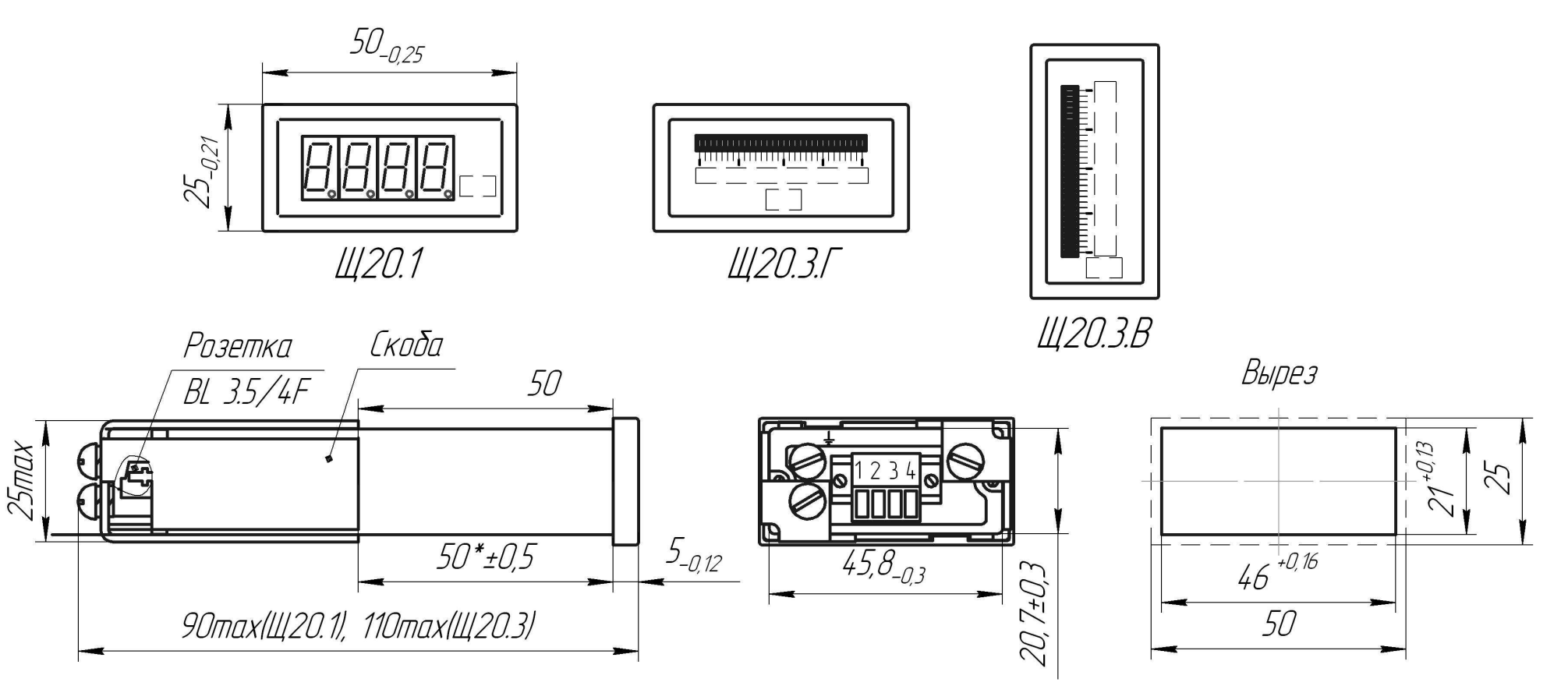

\* – размер может меняться в зависимости от толщины щита

Рисунок А.5 – Габаритный чертеж приборов Щ20

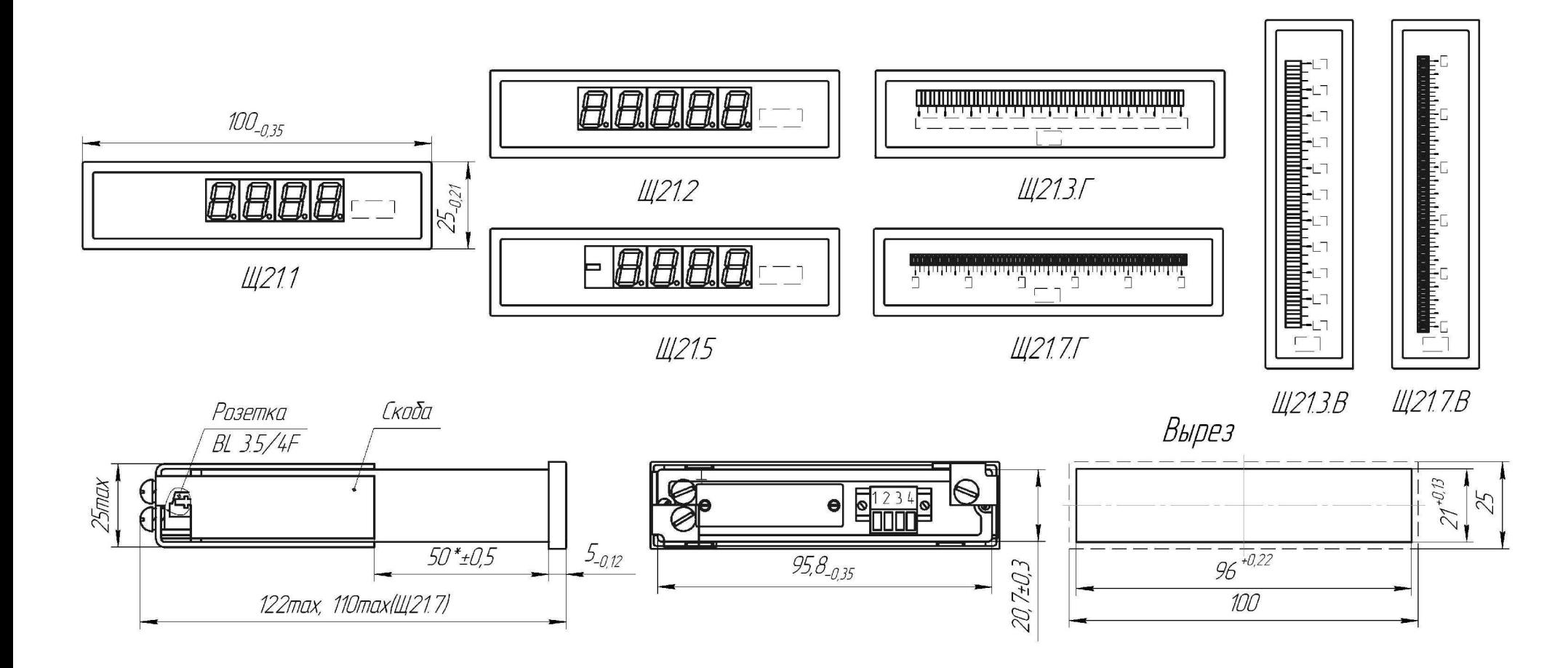

\* – размер может меняться в зависимости от толщины щита

Рисунок А.6 – Габаритный чертеж приборов Щ21

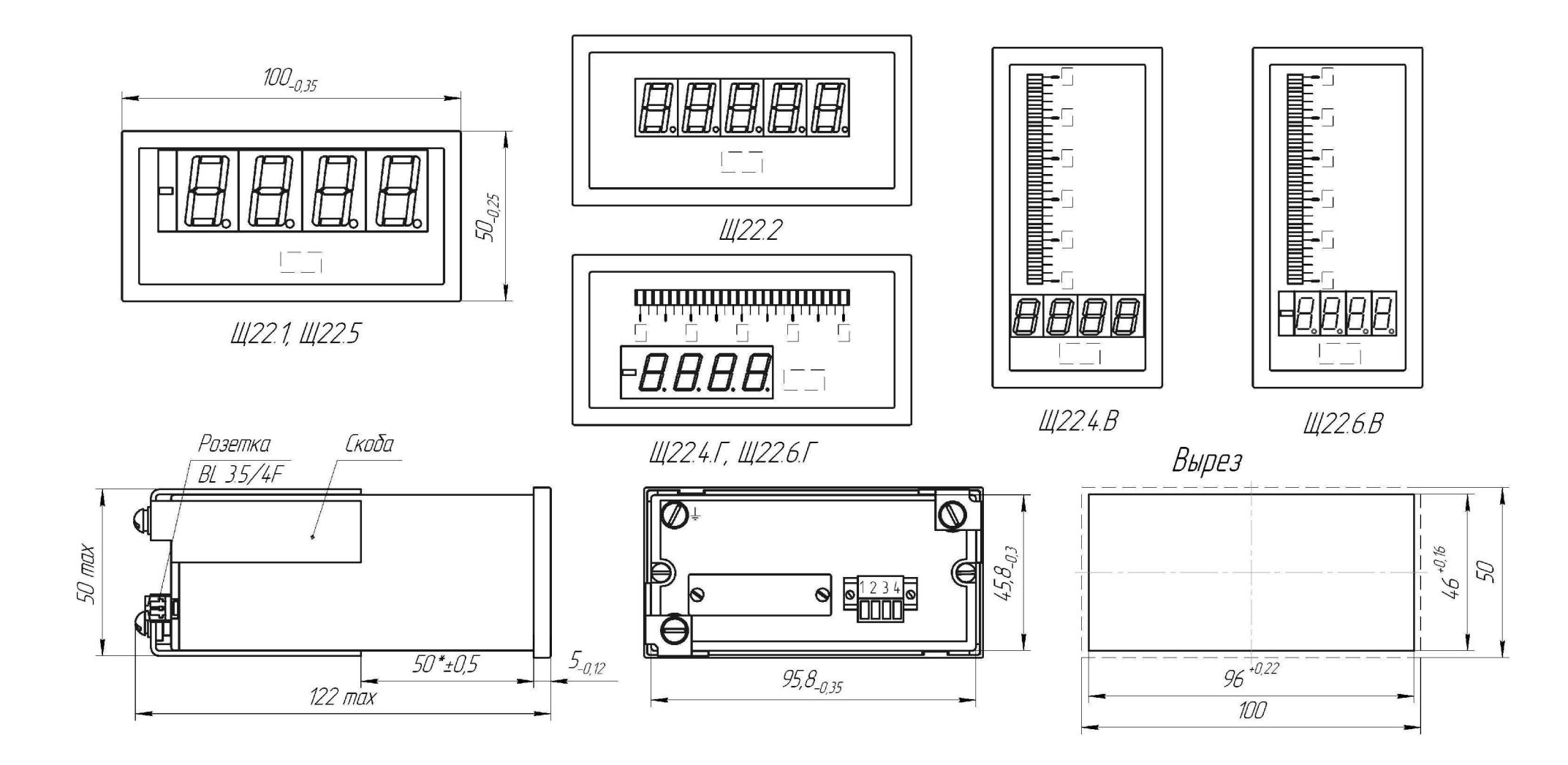

\* – размер может меняться в зависимости от толщины щита

Рисунок А.7 – Габаритный чертеж приборов Щ22

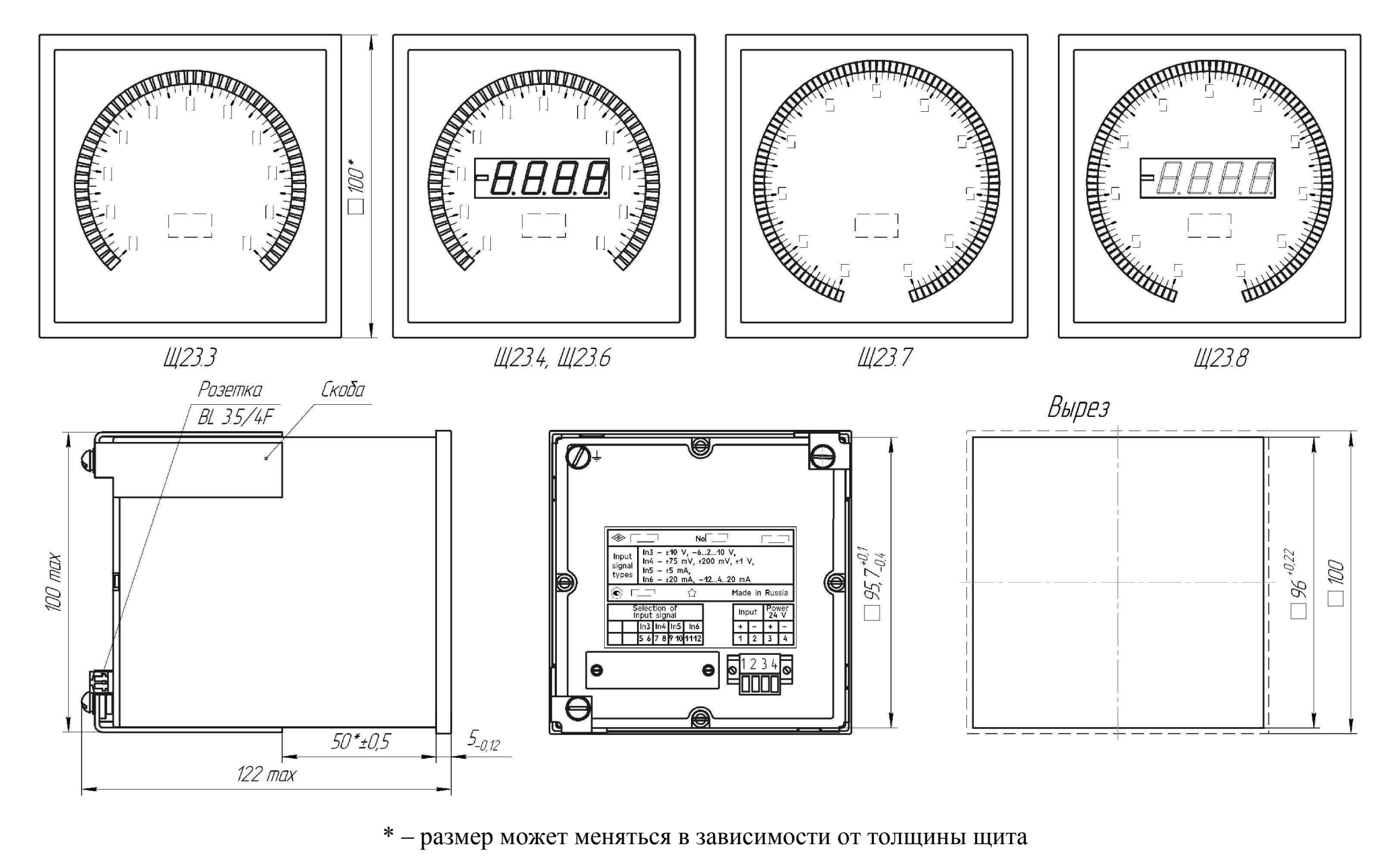

Рисунок А.8 – Габаритный чертеж приборов Щ23

## Приложение Б (обязательное)

#### Схемы структурные приборов

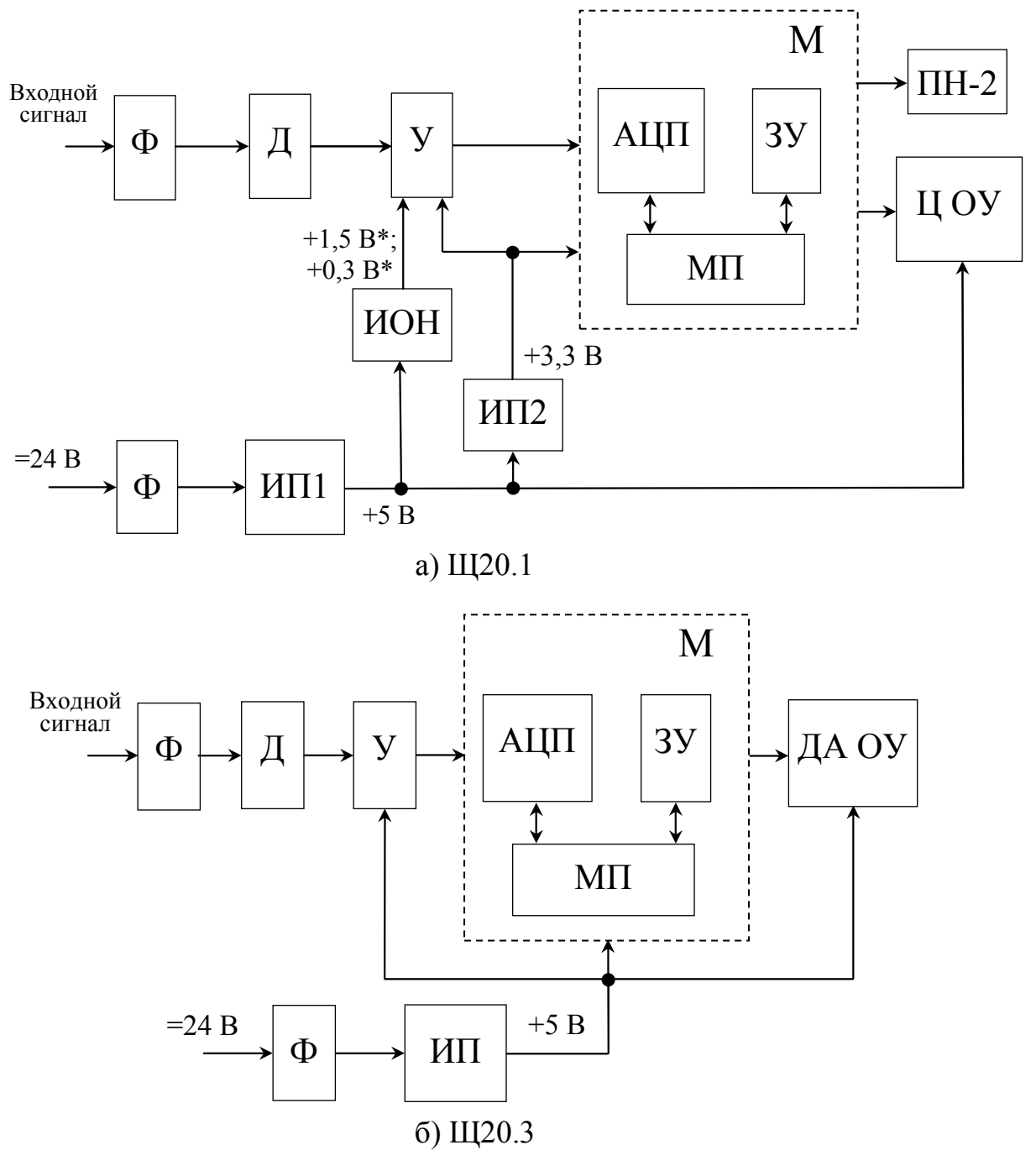

- Ф фильтр электромагнитных помех;
- Д делитель;
- У усилитель;
- М микроконтроллер;
- АЦП аналого-цифровой преобразователь;
- ЗУ запоминающее устройство;
- МП микропроцессор;
- ПН-2 пульт настройки ПН-2;
- Ц ОУ цифровое отсчетное устройство;
- ДА ОУ дискретно-аналоговое отсчетное устройство;
- ИП, ИП1, ИП2 источники питания.
- $* +1,5$  В для двухполярных сигналов,  $+0,3$  В для однополярных.
	- Рисунок Б.1 Схема структурная приборов Щ20

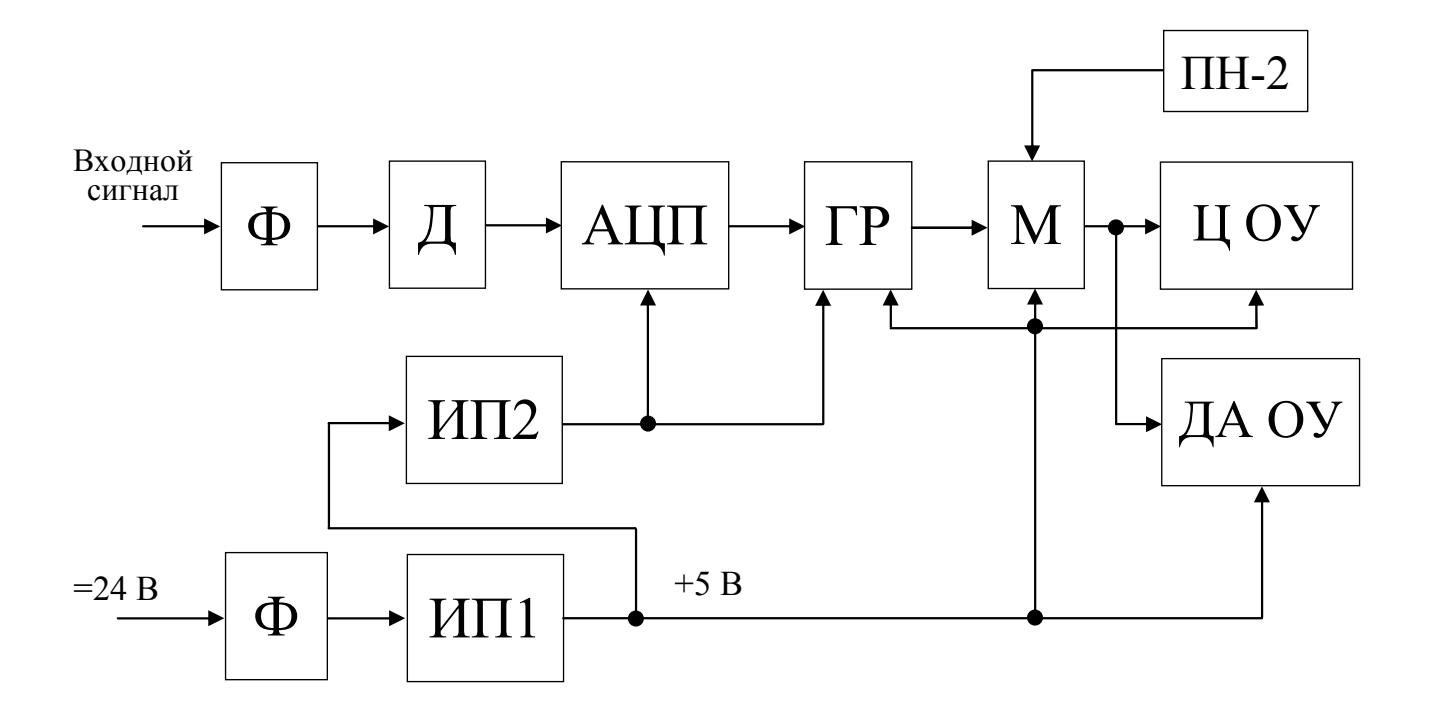

- Ф фильтр электромагнитных помех;
- Д делитель;
- АЦП аналого-цифровой преобразователь;
- ГР гальваническая развязка;
- М микроконтроллер;
- Ц ОУ цифровое ОУ;

ДА ОУ – дискретно-аналоговое ОУ для приборов Щ21, Щ22.4, Щ23;

ИП1, ИП2 – источники питания;

ПН-2 – пульт настройки ПН-2

Рисунок Б.2 – Схема структурная приборов Щ21, Щ22, Щ23

## Приложение В (обязательное)

Схемы внешних подключений приборов

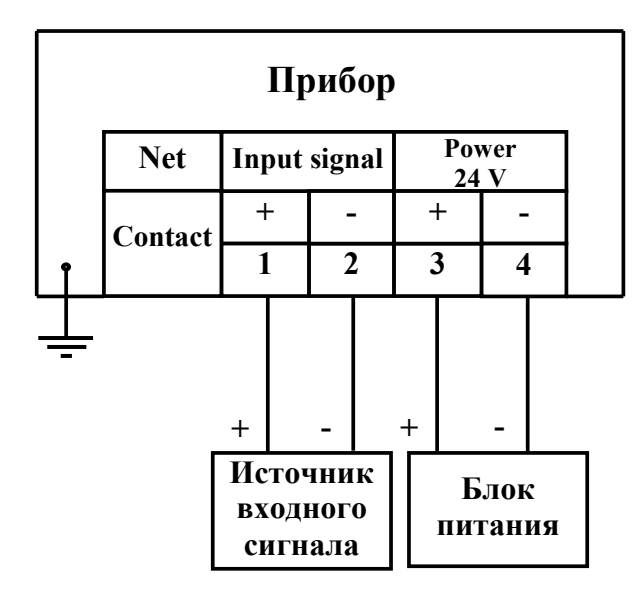

Рисунок В.1 – Основная схема подключения прибора при измерении входного сигнала

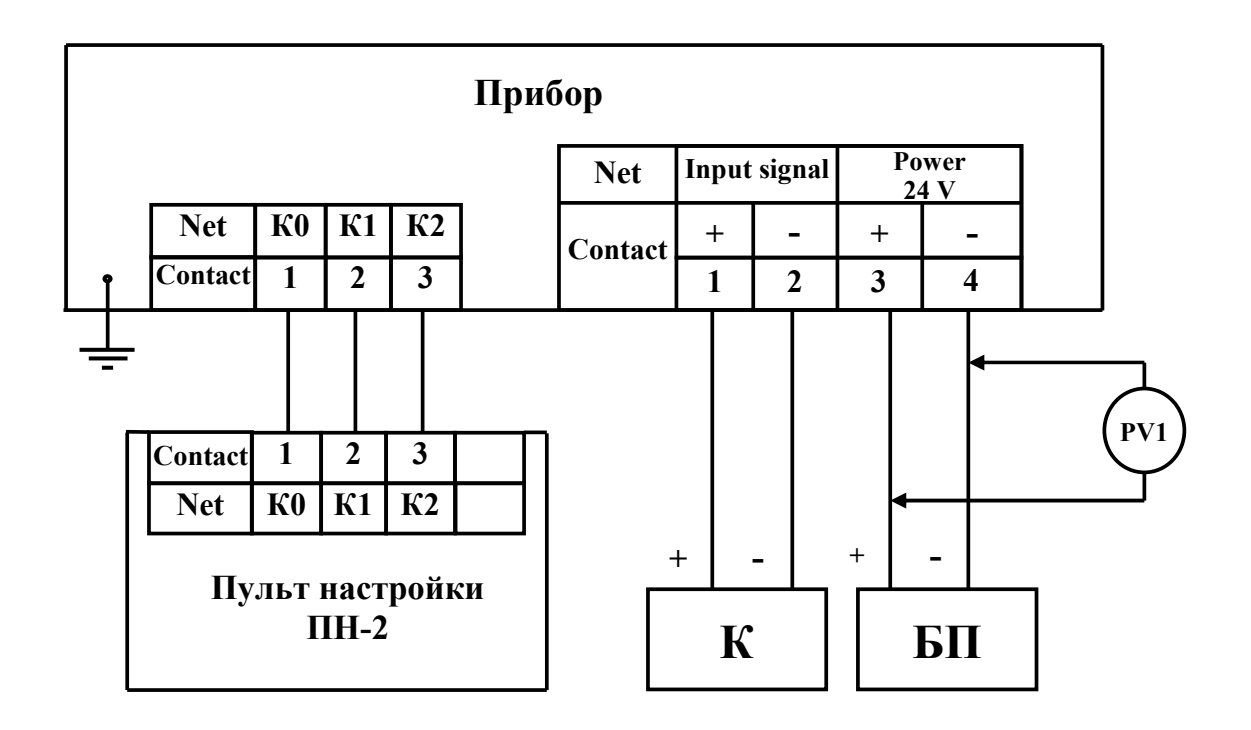

К – калибратор, БП – блок питания, PV1 – прибор комбинированный цифровой.

Рисунок В.2 – Схема подключения прибора при проверке, калибровке, программировании параметров (кроме прибора Щ20.3)

## Приложение Г (обязательное)

#### Работа приборов в режиме «указатель положения регулятора»

Режим «указатель положения регулятора» (пункт меню **Set**, подпункт **noC**), имеют приборы с цифровым ОУ Щ20.1, Щ21.1, Щ21.2, Щ21.5, Щ22.1, Щ22.2, Щ22.5. В режиме «указатель положения регулятора» для приборов, имеющих 4 индикатора, выключены два крайних индикатора (по одному слева и справа), для приборов, имеющих 5 индикаторов, выключены два крайних индикатора слева и один крайний индикатор справа. На двух оставшихся включенными индикаторах отображается число от 00 до 99, последовательно изменяющееся с шагом 01 при плавном изменении входного сигнала.

Программирование диапазона показаний прибора осуществляется в следующем порядке:

1) установить нижний предел **S\_L** и верхний предел **S\_H** на двух младших разрядах в соответствии с пунктом 3.3.7.2, на двух или трех старших разрядах подтвердить нули;

2) установить десятичную точку **dot** на крайнем правом индикаторе (в младшем разряде) в соответствии с пунктом 3.3.7.3;

3) установить подпункт **noС** в соответствии с пунктом 3.3.7.4.

При задании диапазона показаний значение входного сигнала для контрольной точки рассчитать по формуле:

$$
A_x = \frac{A_{\kappa o n} - A_{\kappa a n}}{(N_{\kappa o n} - N_{\kappa a n})} \cdot (x - 1) + A_{\kappa a n} \quad ,
$$

где *х = 1, 2, 3, … –* номер контрольной точки;

*Ax –* значение входного сигнала в контрольной точке *х* в единицах измерения входного сигнала;

*Акон, Анач –* конечное и начальное значения входного сигнала в единицах измерения входного сигнала;

*Nкон, Nнач –* конечное и начальное значения диапазона показаний.

Переключение показаний прибора осуществляется при значении входного сигнала, равном среднему между двумя соседними контрольными точками с погрешностью не более ±0,1%.

При входном сигнале ниже начального значения на 2% включаются нижние сегменты индикаторов, а при входном сигнале выше конечного значения на 2% включаются верхние сегменты индикаторов.

В таблице Г.1 приведены примеры значений входных сигналов и показаний приборов для диапазонов входных сигналов от 4 до 20 мА и от 2 до 10 В с диапазоном показаний от 01 до 19.

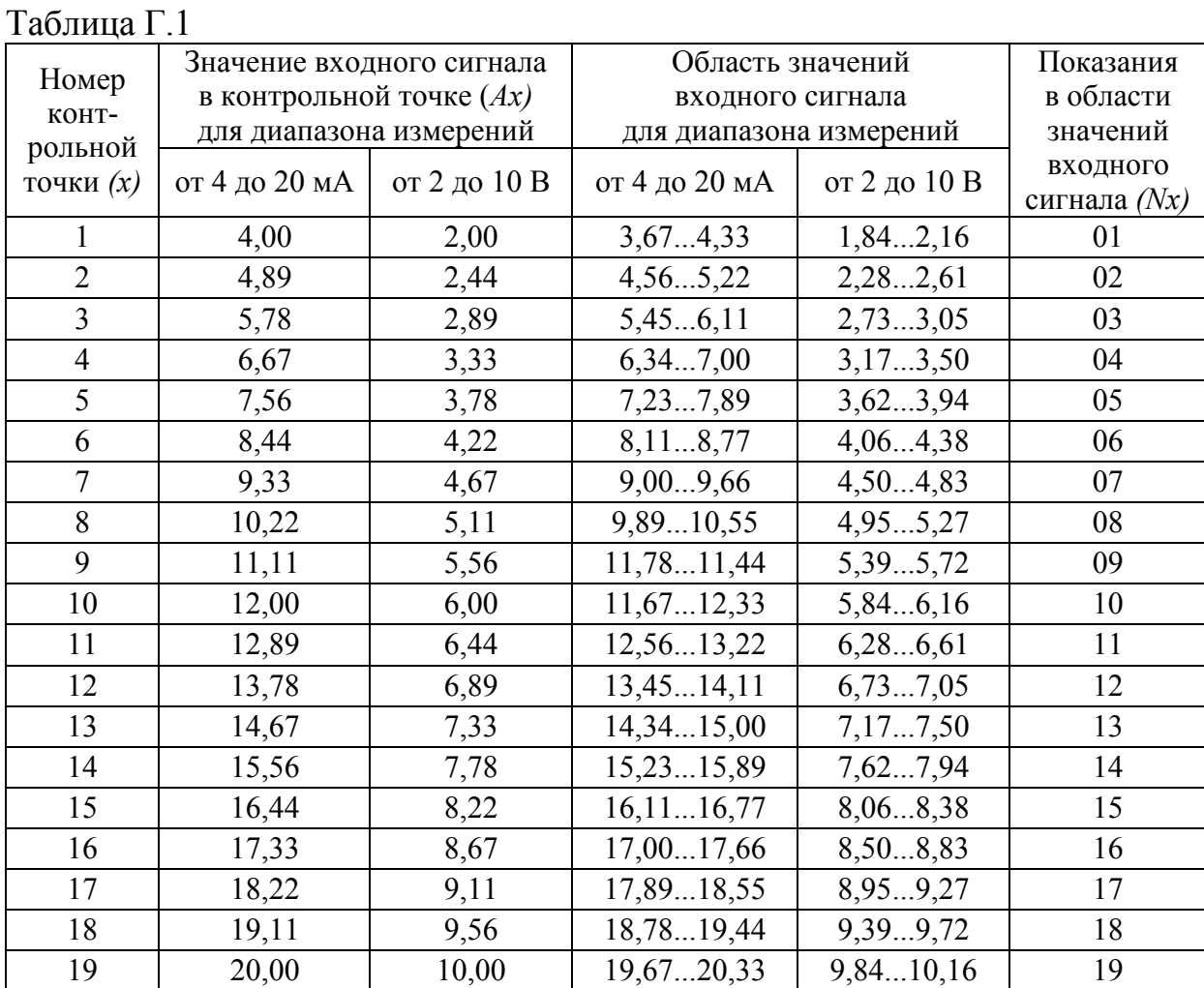

## Приложение Д (справочное)

# Нормативные ссылки

Таблица Д.1

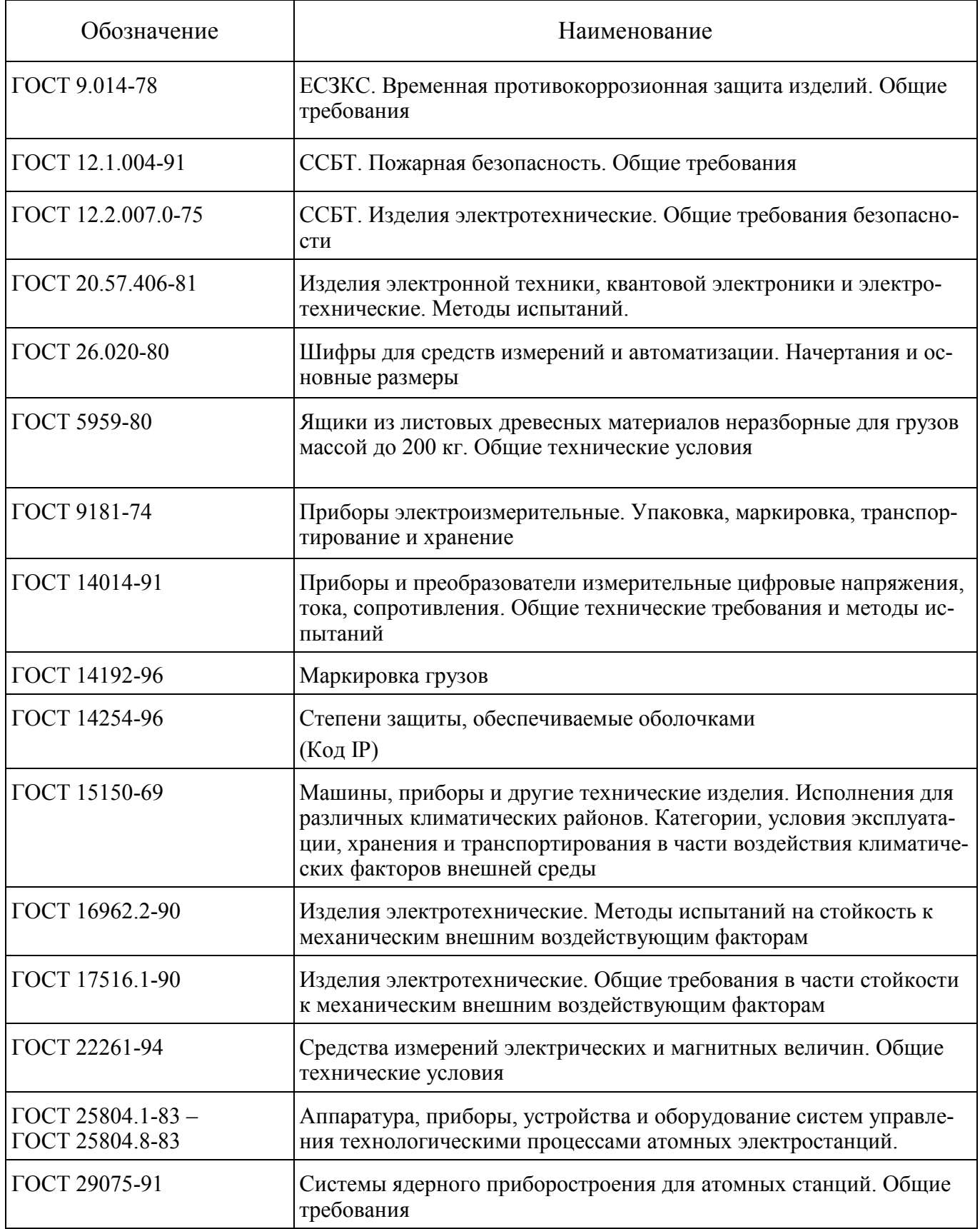

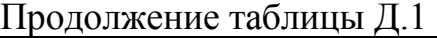

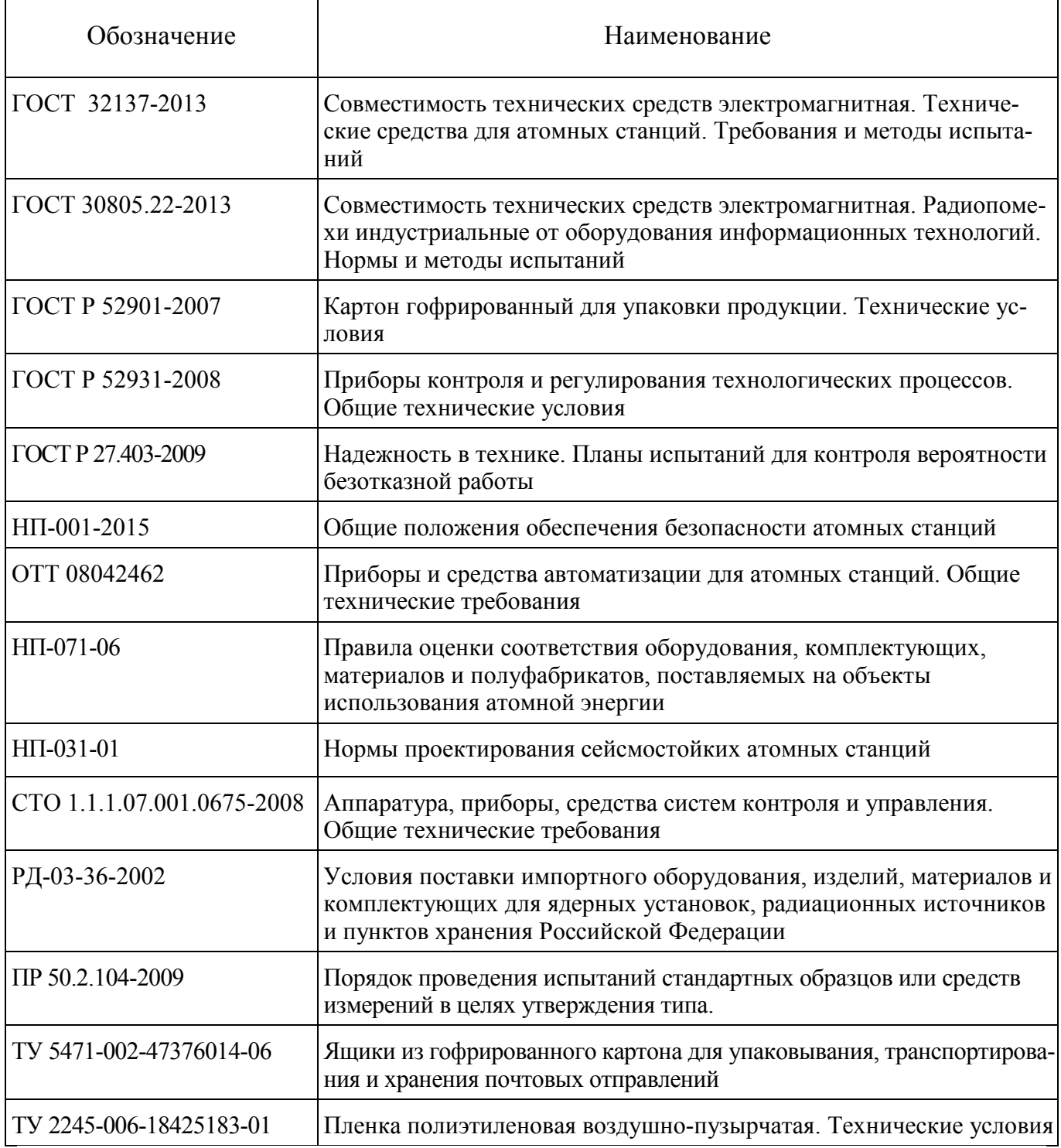

# 0ПЧ.140.311 РЭ

Ē.

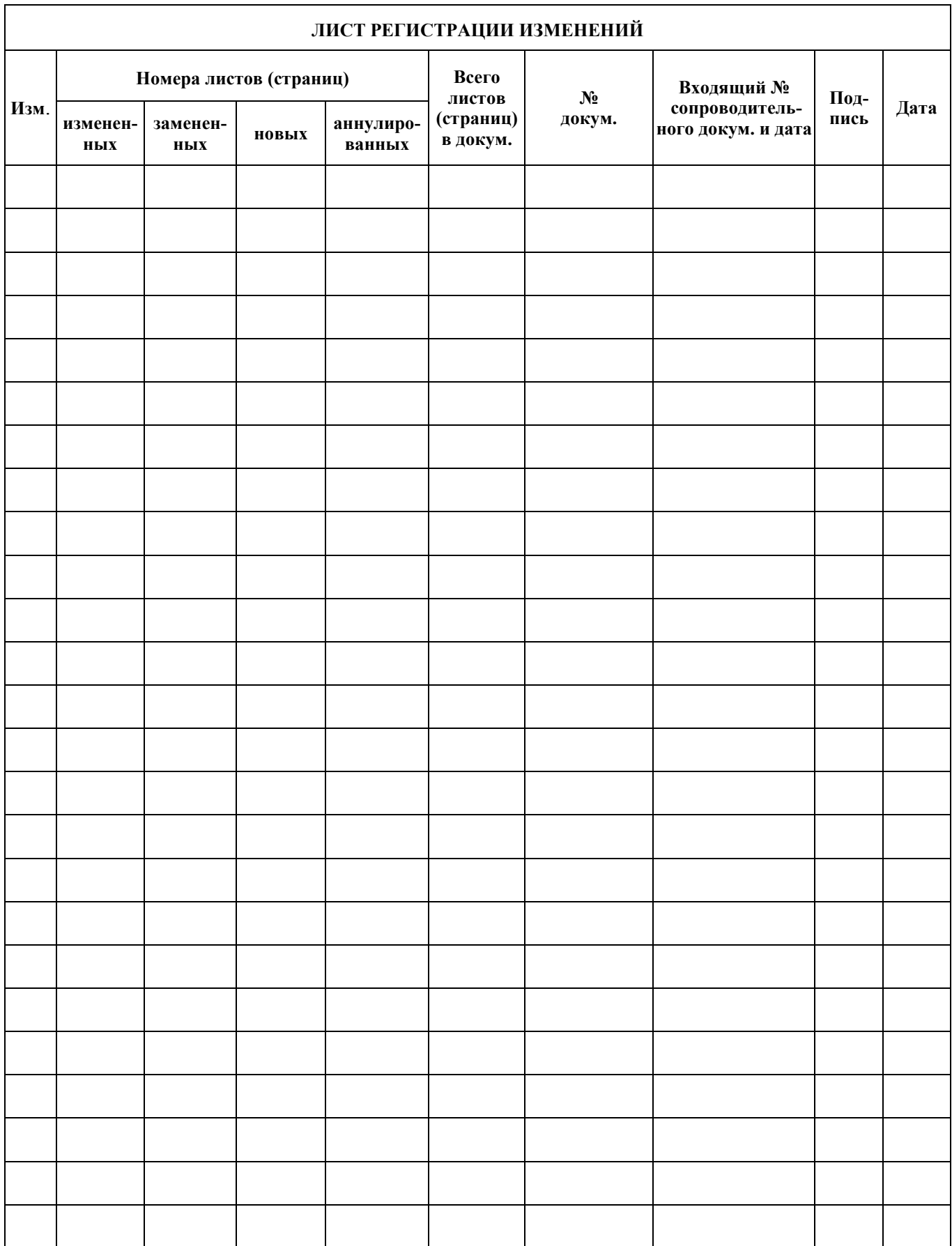